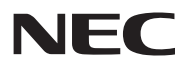

# **جهاز العرض** *H321U*

**دليل المستخدم**

رقم الطراز **NP-U321H** 

- DLP وBrilliantColor وLink DLP عالمات تجارية لشركة Instruments Texas.
- IBM َّ عالمة تجارية أو عالمة تجارية مسجلة لشركة Corporation Machines Business International.
- Macintosh وX OS Mac وiMac وPowerBook َّ عالمات تجارية مسجلة لشركة Inc Apple. في الواليات المتحدة وبلدان أخرى.
- NET Framework و Internet Explorer و Nindows Vista و Vista و Vista علامات تجارية مسجلة أو علامات تجارية لشركة Microsoft Corporation في الولايات المتحدة والدول الأخرى.
	- MicroSaver َّ عالمة تجارية مسجلة لشركة Group Products Computer Kensington، وهي أحد فروع مؤسسة ACCO **Brands** 
		- يستخدم Tool Remote Virtual مكتبة DDC/C2WinI، حقوق الطبع والنشر لشركة Ltd Nicomsoft© .
	- HDMI وشعار HDMI وInterface Multimedia Definition-High َّ عالمات تجارية أو عالمات تجارية مسجلة لشركة HDMI Licensing LLC

# Həml

• MHL وشعار MHL عالمتان تجاريتان مسجلتان أو خدمات مسجلة لشركة LLC ,MHL في الواليات المتحدة والدول األخرى.

#### $$MHL$ 4obile High-Definition Link

- ray-Blu عالمة تجارية لجمعية Association Disc ray-Blu.
- العالمة التجارية PJLink مطبقة للحصول على حقوق العالمات التجارية في اليابان والواليات المتحدة والدول والمناطق األخرى.
- تُسجل CRESTRON و CRESTRON CONTROL و CRESTRON CONTROL كعلامات تجارية لشركة، Crestron Electronics Inc. في الواليات المتحدة والدول األخرى.
	- َّ ويجوز أن تكون أسماء المنتجات والشركات األخرى الواردة في هذا الدليل عالمات تجارية أو عالمات تجارية مسجلة لمالكيها.

#### **مالحظات**

- )1( ً ال يجوز طباعة محتويات هذا الدليل جزئي ً ا أو كليا دون إذن.
	- )2( محتويات هذا الدليل عرضة للتغيير دون إشعار.
- (٣) لقد تم إعداد هذا الدليل بعناية فائقة، لكن إذا لاحظت أي نقاط مشكوكًا فيها أو أخطاء أو إغفالات، يُرجى الاتصال بنا.
- )4( بصرف النظر عن المادة )3(، ال تتحمل NEC المسؤولية عن أي مطالبات تعويض عن خسارة أرباح أو أي أمور أخرى تعتبر ناتجة من استخدام جهاز العرض.

# **معلومات مهمة**

#### **تنبيهات السالمة**

#### **احتياطات**

يُرجى قراءة هذا الدليل بعناية قبل استخدام جهاز العرض من NEC ً واالحتفاظ به في مكان قريب للرجوع إليه مستقبال.

#### **تنبيه**

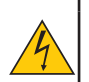

لفصل مصدر التيار الرئيسي، تأكد من إخراج القابس من مأخذ التيار الكهربائي. وينبغي تركيب مقبس مأخذ التيار الكهربائي في أقرب مكان ممكن من الجهاز، وينبغي الوصول إليه بسهولة.

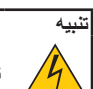

ال تفتح حاوية الجهاز لمنع حدوث صدمة كهربائية. توجد بداخلها مكونات عالية الفولتية. ِّ أوكل أعمال الصيانة لفنيي صيانة مؤهلين.

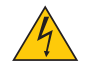

يحذر هذا الرمز المستخدم من أن الفولتية غير المعزولة داخل الوحدة قد تكفي للتسبب في حدوث صدمة كهربائية. لذلك؛ من الخطورة إجراء أي نوع من التالمس مع أي جزء داخل الوحدة.

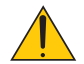

ينبه هذا الرمز المستخدم إلى توفر معلومات مهمة بشأن تشغيل هذه الوحدة وصيانتها. وينبغي قراءة المعلوات بعناية لتجنب حدوث مشكالت.

**تحذير:** ِّ لمنع نشوب حريق أو حدوث صدمة كهربائية، ال تعرض هذه الوحدة للمطر أو الرطوبة. وال تستخدم قابس هذه الوحدة مع أي كبل إطالة أو في ُ مأخذ تيار كهربائي ما لم تتوفر إمكانية إدخال كل الشعب بالكامل.

#### **بيان التوافق مع متطلبات وزارة االتصاالت )كندا فقط(**

يتوافق هذا الجهاز الرقمي من الفئة B مع المعيار الكندي ICES-003.

#### **الئحة معلومات ضوضاء الجهاز - .3 GPSGV**

يقل أعلى مستوى لضغط الصوت عن 70 ديسيبل (أمبير) وفقًا للمعيار EN ISO 7779.

#### **التخلص من المنتج المستعمل**

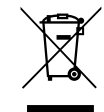

تقضي قوانين الاتحاد الأوربي المطبقة في كل دولة عضو بوجوب التخلص من المنتجات الكهربائية والإلكترونية التي تحمل العلامة (الموضحة يمينًا) بمعزل عن النفايات المنزلية العادية وتتضمن هذه المنتجات أجهزة العرض وملحلقاتها الكهربائية أو مصابيحها. وعند التخلص من مثل هذه المنتجات، يُرجى اتباع إرشادات السلطة المحلية و/أو االستفسار من المتجر الذي اشتريت منه المنتج. بعد جمع المنتجات المستعملة، تتم معالجتها وإعادة تدويرها بطريقة سليمة. وهذا المسعى من شأنه مساعدتنا في الحد إلى أدنى مستوى من النفايات واآلثار السلبية، مثل مادة الزئبق الموجودة في مصباح، التي تصيب صحة اإلنسان والبيئة. كما أن العالمة الموجودة على المنتجات الكهربائية والإلكترونية لا تسري إلا على الدول الأعضاء حاليًا في الاتحاد الأوروبي.

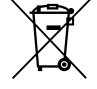

**لالتحاد األوروبي:** السلة ذات العجالت المرسوم عليها طخان متقاطعان تعني أنه ال يجب إلقاء البطاريات المستعملة في النفايات المنزلية العامة. هناك نظام جمع منفصل للبطاريات المستعملة، للسماح بالمعالجة المناسبة وإعادة التدوير وفقا للتشريعات.

**وفقا لتوجيه االتحاد األوروبي رقم 66/2006 / EC، ال يمكن التخلص من البطارية بشكل غير صحيح. يجب فصل البطارية لجمعها بواسطة الخدمات المحلية.**

**تحذير للمقيمين في والية كاليفورنيا:**

نودي مناولة الكبلات المرفقة بهذا المنتج إلى تعرضك للرصاص، وهي مادة كيميائية تُعرف في ولاية كاليفورنيا بأنها تسبب تشوهًا للأجنة أو أضرارًا تناسلية أخرى. **اغسل يديك بعد المناولة.**

### **تداخل الترددات الالسلكية )الواليات المتحدة األمريكية فقط(**

#### **تحذير**

ِ ال تسمح لجنة االتصاالت الفيدرالية بإجراء أي تعديالت أو تغييرات على الوحدة باستثناء تلك المحددة من قبل شركة .Inc ,America of Solutions Display NEC في هذا الدليل. وقد يؤدي التقاعس عن االلتزام بهذه الالئحة الحكومية إلى إلغاء حقك في تشغيل هذا الجهاز . وقد تم اختبار هذا الجهاز وثبت توافقه مع حدود أي جهاز رقمي من الفئة B بموجب الجزء ١٥ من قواعد لجنة الاتصالات الفيدرالية. وقد وُضعت هذه الحدود لتوفير حماية مناسبة من التداخل الضار داخل المنشآت السكنية. ويُولُد هذا الجهاز ترددات لاسلكية ويستخدمها وقد يُشِعَها؛ وكذلك في حالة عدم تركيبه أو استخدامه وفقًا للتطيمات، قد يسبب تداخلاً ضلرًا اللاتصالات اللاسلكية. إلا أنه ليس ثمة ما يضمن عدم حدوث تداخل في حالة تركيبه بمنشآة بعينها. إذا لم يتسبب هذا الجهاز في تداخل ضار الستقبال موجات الراديو أو التلفزيون، وهو ما يمكن تحديده بتشغيل الجهاز وإيقاف تشغيله، فمن المستحسن أن يحاول المستخدم تصحيح التداخل باتباع واحد أو أكثر من اإلجراءات التالية:

> • إعادة توجيه هوائي االستقبال أو تغيير موضعه. • زيادة المسافة الفاصلة بين الجهاز والمستقبل.<br>• • توصيل الجهاز بمأخذ تيار كهربائي موجود ضمن دائرة كهربائية مختلفة عن تلك التي يتصل بها المستقبل.<br>• ترجمون الجهاز • استشارة الموزع أو فني راديو أو تلفزيون متخصص للحصول على المساعدة الالزمة.

للمملكة المتحدة فقط: في المملكة المتحدة، استخدم كبل طاقة معتمد وفقًا للمعايير البريطانية (BS) ومزود بقابس مصبوب به منصهر أسود (٥ أمبير) مجهز للاستخدام مع هذا الجهاز . وإذا لم يُرفق بهذا الجهاز أي كبل طاقة، يُرجى الاتصال بالمورِّ د.

#### **إجراءات وقائية مهمة**

تهدف تعليمات السلامة التالية إلى ضمان عمر افتراضي طويل للجهاز وتفادي نشوب حريق أو حدوث صدمات كهربائية. لذا يُرجى قراءتها بعناية ومراعاة كل التحذيرات.

## **التركيب** • ال تضع جهاز العرض في الظروف التالية: - على عربة أو حامل أو طاولة غير مستقرة. - بالقرب من مياه أو حمامات أو غرف ترتفع بها نسبة الرطوبة. - في أشعة الشمس المباشرة أو بالقرب من مدفآت أو أجهزة مشعة للحرارة. - في بيئة مليئة باألتربة أو الدخان أو البخار. - على قطعة ورق أو قماش أو بساط أو سجاد أو أي أشياء تالفة أو متأثرة بفعل الحرارة. • إذا كنت ترغب في تركيب جهاز العرض بالسقف، فاتبع ما يلي: - ال تحاول تركيب الجهاز بنفسك. - يجب تركيب الجهاز بمعرفة فنيين مؤهلين لضمان سالمة تشغيله والحد من خطر اإلصابة البدنية. - إضـافة إلى ذلك، يجب أن يكون السقف قويًا بما يكفي لتثبيت الجهاز ويجب أن يكون التركيب وفقًا لقوانين البناء المحلية<sub>.</sub> - يُرجى استشارة الموزع للحصول على مزيد من المعلومات.

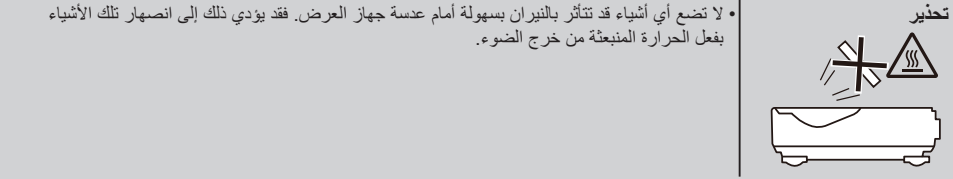

ً هذا الجهاز غير مخصص لالستخدام في مجاالت العرض المباشرة بأماكن العرض المرئي. لذا يجب عدم وضع الجهاز في هذه المجاالت تجنبا للتأثيرات المز عجة بهذه الأماكن.

### **وضع جهاز العرض في وضع أفقي**

ينبغي أال تتخطى زاوية ميل جهاز العرض 5 درجات، وأال يتم تركيب الجهاز بأي طريقة أخرى غير التركيب فوق سطح المكتب وفي السقف، وإال فسيقل العمر االفتراضي للمصباح بدرجة كبيرة.

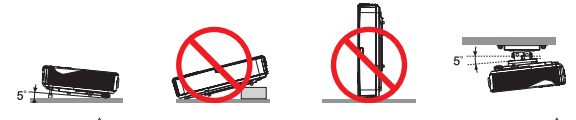

### **احتياطات الحماية من الحرائق والصدمات الكهربائية**

- تأكد من وجود تهوية كافية وعدم انسداد فتحات التهوية لمنع ارتفاع درجة الحرارة داخل جهاز العرض. واترك مسافة ال تقل عن 4 بوصة )10 سم( بين الجهاز والحائط.
	- تجنب محاولة لمس فتحة العادم حيث قد تكون ساخنة أثناء تشغيل جهاز العرض وبعد إيقاف تشغيله مباشرة.

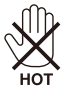

- تجنب سقوط األجسام الغريبة كدبابيس الورق وقطع الورق الصغيرة داخل جهاز العرض. وال تحاول استرجاع أي منها حال حدوث ذلك. وتجنب إدخال أي أجسام ً معدنية مثل سلك أو مفك براغي داخل الجهاز. وفي حالة حدوث ذلك، افصل الجهاز فورا واستخرج منه هذا الجسم الصلب بمعرفة فني صيانة مؤهل.
	- ال تضع أي أشياء فوق جهاز العرض.
	- ال تلمس قابس توصيل الطاقة أثناء هبوب عاصفة رعدية. فقد يؤدي ذلك إلى حدوث صدمة كهربائية أو نشوب حريق.
- ُصمم جهاز العرض ليعمل على وحدة تغذية بالطاقة بقدرة 240-100 فولت تيار متردد 60/50 هرتز؛ لذا تأكد من توافر هذا الشرط في وحدة التغذية بالطاقة قبل البدء في استخدام الجهاز.
	- ال تنظر إلى العدسة أثناء تشغيل الجهاز. فقد يؤدي ذلك إلى إلحاق إصابة بالغة بعينيك.

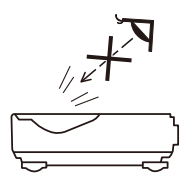

- أبعد أي عناصر (مثل عدسة مكبرة، وما إلى ذلك) عن مسار ضوء الجهاز. فنظرًا لأن الضوء المسقط من المصباح ممتد؛ فإن أي جسم غريب يمكنه إعادة توجيه مسار الضوء الخارج من المصباح؛ مما يؤدي إلى نتائج غير متوقعة، مثل نشوب حريق أو إصابة العينين.
	- تجنب إعاقة مسار الضوء بين مصدر الضوء والمصباح بوضع أي أشياء. فقد يؤدي ذلك إلى نشوب حريق بهذه األشياء.
		- ال تضع أي أشياء قد تتأثر بالنيران بسهولة أمام المصباح أو فتحة طرد الهواء الساخن بجهاز العرض.
	- فقد يؤدي ذلك إلى انصهار هذه األشياء أو التسبب في إلحاق حروق بيديك بفعل الحرارة الناتجة من خرج الضوء وفتحة الطرد.

• ينبغي أال تتخطى زاوية ميل جهاز العرض 5 درجات، وأال يتم تركيب الجهاز بأي طريقة أخرى غير التركيب فوق سطح المكتب وفي السقف، وإال فسيقل العمر االفتراضي للمصباح بدرجة كبيرة.

- تعامل بحذر مع كبل الطاقة. فقد يؤدي استخدام كبل طاقة تالف أو مهترئ إلى حدوث صدمة كهربائية أو نشوب حريق.
	- ال تستخدم أي كبالت طاقة بخالف الكبل المرفق.
		- تجنب ثني كبل الطاقة أو سحبه بقوة مفرطة.
	- ال تضع كبل الطاقة أسفل جهاز العرض أو أي أجسام ثقيلة.
	- تجنب تغطية كبل الطاقة بأي مواد لينة أخرى مثل السجاد.
		- تجنب تسخين كبل الطاقة.

- ٍ تجنب اإلمساك بكبل الطاقة بأيد مبللة. • أوقف تشغيل جهاز العرض وانزع كبل الطاقة واستعن بفني صيانة مؤهل إلجراء الصيانة للجهاز في الحاالت التالية: - تعرض كبل الطاقة أو مقبس التيار الكهربائي للتلف أو االهتراء. - تسرب أي سائل داخل جهاز العرض أو تعرضه لألمطار أو المياه. - عدم عمل الجهاز بشكل طبيعي بعد اتباع التعليمات الموضحة في هذا الدليل. - سقوط الجهاز على األرض أو تعرض حاويته للتلف. - حدوث تغير واضح في أداء الجهاز بما يدل على حاجته إلى الصيانة. • افصل كبل الطاقة وأي كبالت أخرى قبل حمل جهاز العرض. • أوقف تشغيل الجهاز وانزع كبل الطاقة قبل تنظيف الحاوية أو استبدال المصباح. • أوقف تشغيل الجهاز وانزع كبل الطاقة في حالة عدم استخدام الجهاز لفترة زمنية طويلة. • عند استخدام كبل LAN:

حرصًا على سلامتك، تجنب توصيل الموصّل بأسلاك جهاز طرفي قد تكون ذات فولتية عالية.

#### **ُ احتياطات وحدة التحكم عن بعد**

- تعامل مع وحدة التحكم عن بُعد بعناية.
- إذا ابتلت، فامسحها لتجفيفها في الحال.
- تجنب تعريضها للحرارة والرطوبة المفرطة.
- ال تعرض البطاريتين لدائرة قصر أو حرارة وال تفككها.
	- لا تلقِ البطار بِتين في نار .
- إذا كنت تعتزم عدم استخدام وحدة التحكم عن بُعد فترة زمنية طويلة، فأخرج البطاريتين.
	- تأكد من صحة اتجاه القطبين )/+–( في البطاريتين.
- ً ال تستخدم بطارية جديدة مع أخرى قديمة، وال تستخدم أنواع بطاريات مختلفة معا في نفس الوقت.
	- تخلص من البطاريات المستعملة وفقًا للوائح المحلية.

#### **استبدال المصباح**

- استخدم المصباح المحدد لضمان السالمة واألداء العالي.
- الستبدال المصباح، اتبع كل التعليمات الواردة في الصفحتين [56 و](#page-63-0).57
- احرص على استبدال المصباح في حالة ظهور الرسالة [أوشك عمر اللمبة على الانتهاء. انطفأت اللمبة]. إذا واصلت استخدام المصباح بعد وصوله إلى نهاية َ العمر الزمني لصالحية استخدامه، فقد تتحطم بصلته، وقد تتناثر قطع الزجاج في علبة المصباح. ال تلمسها؛ ألن قطع الزجاج قد تسبب إصابة. إذا حدث ذلك، فاتصل بالموزع الستبدال المصباح.

#### **خصائص المصباح**

يحتوي جهاز العرض على مصباح تفريغ مخصص لاغراض خاصة كمصدر للضوء.<br>ومن بين خصائص المصباح أن درجة سطوعه تقل تدريجيًا بمرور الوقت. كما يزيد تكرار تشغيل المصباح وإيقاف تشغيله من احتمال انخفاض درجة سطوعه.

#### **تنبيه:**

• لا تلمس المصباح بعد استخدامه مباشرة؛ لأنه سيكون ساخنًا للغاية. أوقف تشغيل جهاز العرض ثم افصل كبل الطاقة. اترك المصباح لمدة ساعة على األقل حتى يبرد وتتمكن من التعامل معه. • عند إخراج المصباح من جهاز عرص معلّق بسقف، تأكد من عدم وجود أي شخص أسفل الجهاز . فقد تسقط بعض قطع الزجاج إذا كان المصباح محترقًا ـ

**مالحظة للمقيمين في الواليات المتحدة**

يحتوي المصباح الموجود بالجهاز على مادة الزئبق؛ لذا يُرجى التخلص منه وفقًا للقوانين المحلية أو الإقليمية أو الفيدرالية<sub>.</sub>

**مالحظة لقانون حماية البيئة الكندي الصادر عام 1999** بحتوي المصباح الموجود في هذا المنتج على الزئبق. يرجى أن يكون التخلص فقًا لقانون السلطة المحلية لديك. لمزيد من المعلومات، يرجى االتصال بـ: حلول شاشة شركة NEC األمريكية 500 بارت بوليفارد، الجناح 1100 إتاسكا، إلينوي 1248-60143 هاتف 0655-836-800 www.necdisplay.com

## **احتياطات صحية لمشاهدي الصور ثالثية األبعاد**

• قبل المشاهدة، تأكد من قراءة احتياطات الرعاية الصحية التي يمكن االطالع عليها في دليل المستخدم المرفق بنظارة الغالق LCD أو المحتوى المتوافق مع تقنية الأبعاد الثلاثية مثل أقراص DVD وألعاب الفيديو وملفات الفيديو المعروضة باستخدام الكمبيوتر وما شابه. لتجنب أي أعراض مناوئة، تنبه إلى ما يلي:

- ال تستخدم نظارة الغالق LCD لمشاهدة أي مواد أخرى غير الصور ثالثية األبعاد.
- اترك مسافة قدرها متران7/ ً أقدام أو أطول بينك وبين الشاشة. فقد تجهد عينيك إذا شاهدت صورا ثالثية األبعاد من مسافة أقرب مما ينبغي.
	- تجنب مشاهدة الصور ثلاثية الأبعاد لفترة زمنية طويلة. خذ قسطًا من الراحة لمدة ١٥ دقيقة أو أطول بعد كل ساعة مشاهدة.
- ِّ إذا كان لديك أو لدى أي فرد بأسرتك سج ً ل إصابة بنوبات حساسية من الضوء، فاستشر طبيبا قبل مشاهدة الصور ثالثية األبعاد.
- أثناء مشاهدة الصور ثالثية األبعاد، إذا شعرت بإعياء مثل الغثيان والدوار واالضطراب والصداع وإجهاد العين وتشوش الرؤية وتشنجات وفقدان ً الحس. وإذا استمرت األعراض، فاستشر طبيبا.

#### **حول وضع االرتفاعات العالية**

- اضبط [نمط المروحة] على [ارتفاع عال] عند استخدام جهاز العرض على ارتفاعات ٢٥٠٠ قدم/٢٦٠ مترًا تقريبًا أو أعلى.
- قد يؤدي استخدام الجهاز على ارتفاعات ٢٥٠٠ قدم/٧٦٠ مترًا تقريبًا أو أعلى دون الضبط على [ارتفاع عال] إلى ارتفاع حرارة الجهاز بشكل مفرط وقد يغلق تلقائيًا ِ اذا حدث ذلك، فانتظر -بضع دقائق ثم شغِّله ِ
- قد يؤدي استخدام الجهاز على ارتفاعات أقل من ٧٠٠٠ قدم٢٠٧، مترًا تقريبًا والضبط على [ارتفاع عال] إلى انخفاض حرارة الجهاز بشكل مفرط والتسبب في اهتزاز الصورة. حوَّل [نمط المروحة] إلى [تلقانى].
	- قد يؤدي استخدام الجهاز على ارتفاعات 2500 قدم760/ ً متر ً ا تقريبا أو أعلى إلى تقصير العمر االفتراضي للمكونات البصرية، مثل المصباح.

#### **حول حقوق طبع ونشر الصور األصلية المعروضة:**

يُرجى مالحظة أن استخدام هذا الجهاز ألغراض الربح التجاري أو جذب انتباه جمهور في مكان عام مثل مقهى أو فندق، إضافة إلى إجراء ضغط للصور المعروضة على الشاشة أو توسيعها باستخدام الوظائف التالية قد يثير المخاوف بشأن انتهاك حقوق الطبع والنشر المحمية بقانون حقوق الطبع والنشر. الميزات [نسبة الارتفاع] و[حجر زاوية عمودي] والتكبير والميزات المماثلة الأخرى.

#### **]مالحظة[ وظيفة إدارة الطاقة**

يشتمل جهاز العرض على وظائف إلدارة الطاقة. لتقليل استهلاك الطاقة، تم ضبط وظائف إدارة الطاقة (١ و٢) مسبقًا في المصنع بالطريقة التالية. للتحكم في الجهاز عبر اتصال بشبكة LAN أو كبل ٍ تسلسلي، استخدم قائمة المعلومات المعروضة على الشاشة لتغيير اإلعدادات لكل من 1 و.2

#### **.1 ادعتسالا طمن )الضبط المسبق بالمصنع على: يداع(**

للتحكم في الجهاز من جهاز خارجي، حدد [استعداد الشبكة] مع [نمط الاستعداد]. عند تحديد ]يداع[ مع ]ادعتسالا طمن[، لن تعمل الموصالت والوظائف التالية: - موصل CONTROL PC، وموصل OUT MONITOR، وموصل OUT AUDIO، ووظائف LAN، ووظيفة تنبيه البريد

#### **.2 ) يلآ ءافطإفطإإ )اإلعداد االفتراضي بالمصنع: 60 دقيقة(**

للتحكم في الجهاز من جهاز خارجي، حدد [٠] مع [إطفاء آلي (MIN)]. .<br>-عند تحديد [٦٠] مع [إطفاء آلي (MIN)]، يمكنك تمكين إيقاف تشغيل الجهاز تلقائيًا بعد ٦٠ دقيقة في حالة عدم وجود إشارة مستقبلة من أي دخل أو في حالة إجراء أي عملية.

# **جدول المحتويات**

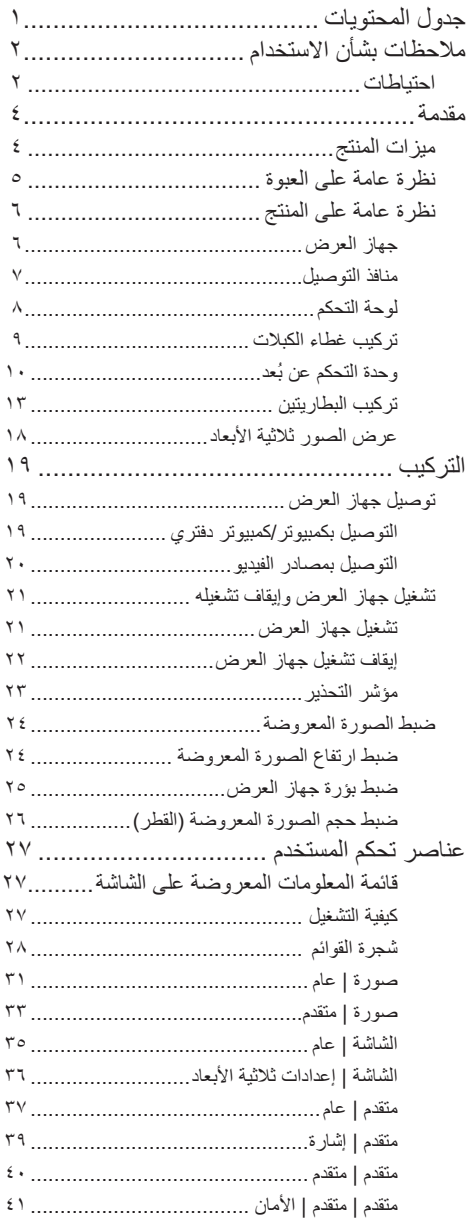

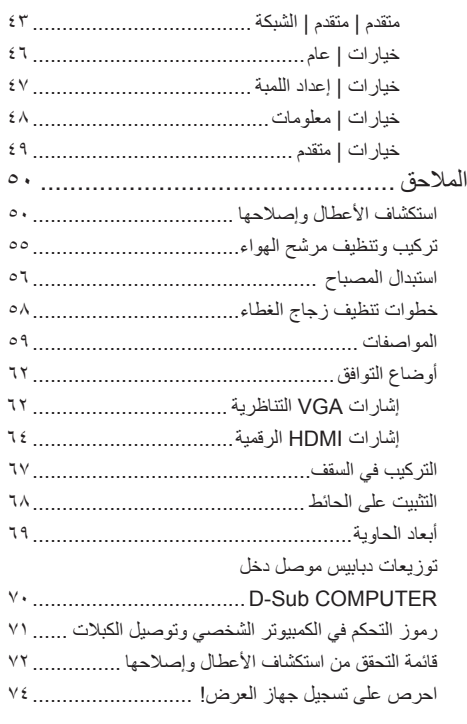

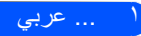

**مالحظات بشأن االستخدام**

## **احتياطات**

<span id="page-9-0"></span>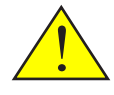

اتبع كل التحذيرات واالحتياطات والصيانة على النحو الموصى به في هذا الدليل لتحسين العمر االفتراضي للجهاز.

- تحذير- سيكتشف جهاز العرض هذا العمر االفتراضي للمصباح نفسه. يُرجى التأكد من تغيير المصباح عندما يعرض رسائل تحذير.
- تحذير- أعد ضبط وظيفة "حابصملا تاعاس دادع حسم" من قائمة المعلومات المعروضة على الشاشة "خيارات |إعداد اللمبة" بعد استبدال وحدة المصباح (راجع صفحة  $(5V)$ 
	- تحذير- عند إيقاف تشغيل جهاز العرض، يُرجى التأكد من اكتمال دورة التبريد قبل فصل الطاقة.
		- ِّشغ ً ل جهاز العرض أوال تحذير- ثم مصادر اإلشارة.
	- تحذير- عندما يصل المصباح إلى نهاية عمره االفتراضي، سيحترق وقد يصدر صوت ً انفجار عاليا. وإذا حدث ذلك، لن يعمل جهاز العرض مرة أخرى إلى أن يتم استبدال وحدة المصباح. والستبدال المصباح، اتبع اإلجراءات الواردة في قسم "استبدال المصباح".

بيانات توجيه RoHS المتعلقة بالسوق التركية .EEE Yönetmeliğine Uygundur

الشاشات من نوع الكسب العالي غير مثالية لالستخدام مع هذا الجهاز. كلما كان كسب الشاشة أقل )أي أن كسب الشاشة يكون بالترتيب 1(، كان ظهور الصورة المعروضة أفضل.

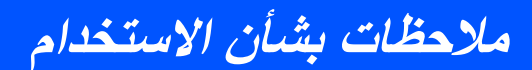

 **إجراءات يجب اتخاذها:**

■ أوقف تشغيل المنتج قبل تنظيفه. ■ استخدم قطعة قماش ناعمة مرطبة بمنظف معتدل لتنظيف مبيت الشاشة. ■ افصل قابس الطاقة من مأخذ التيار المتردد في حالة عدم استخدام المنتج لفترة زمنية طويلة. ■ ً في حالة اتساخ العدسة، استخدم قطعة قماش تنظيف متوفرة تجاريا للعدسات.

### **إجراءات يجب تجنبها:**

■ ً ال تستخدم منظفات كاشطة أو شمعا أو مذيبات لتنظيف الوحدة. ■ ال تستخدم المنتج في الظروف التالية: - الحرارة أو البرودة أو الرطوبة المفرطة. - ُ في المناطق الم َّعرضة لألتربة أو االتساخات المفرطة. - في أشعة الشمس المباشرة. - ً خارجيا - تحريك الجهاز بحمل غطاء الكبل. َّب في سقف أو حائط. - تعليق أي شيء على الجهاز المرك - الضغط على العدسة بقوة مفرطة. - ترك آثار األصابع على سطح العدسة. ■ قم بالتثبيت والتخزين في الحاالت التالية: - في المجاالت المغناطيسية القوية. - بيئة الغازات المسببة للتآكل.

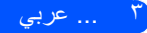

# **مقدمة**

## **ميزات المنتج**

- **الدقة العالية**  دعم الدقة العالية الكاملة HD Full( 1920 x 1080).
- <span id="page-11-0"></span>■ **استهالك 0.5 وات في وضع االستعداد مع تقنية توفير الطاقة**  يؤدي تحديد ]عادي[ مع ]نمط االستعداد[ من القائمة إلى إدخال الجهاز في وضع توفير الطاقة الذي يستهلك 0.5 وات فقط.
- **■ 2 منفذا دخل HDMI يوفران إشارة رقمية**  يوفر 2 منفذا دخل HDMI إشعارات رقمية متوافقة مع HDCP. منفذ دخل HDMI
- **■ إيقاف التشغيل المباشر**  ً يمكن إيقاف تشغيل جهاز العرض فورا بعد انقطاع الطاقة. ال يُشترط توفر فترة تبريد بعد إيقاف تشغيل الجهاز من وحدة التحكم عن بُعد أو لوحة التحكم الموجودة بالحاوية. يثنتمل الجهاز على ميزة تُسمى "إيقاف التشغيل المباشر". تسمح هذه الميزة بإيقاف تشغيل الجهاز (حتى أثناء عرض صورة) باستخدام مفتاح الطاقة الرئيسي أو فصل وحدة التغذية بالتيار المتردد. إليقاف تشغيل وحدة التغذية بالتيار المتردد عندما يكون الجهاز قيد ً التشغيل، استخدم مشترك طاقة مزودا بمفتاح تشغيل وقاطع دائرة.
	- **■ سماعة بقدرة 8 وات لحلول الصوت المتكامل**  توفر سماعات ستريو القوية بقدرة 8 وات مستوى صوت مرتفع للمساحات الواسعة.
		- دعم ميزات الأبعاد الثلاثبة يدعم الجهاز التنسيقات التالية بتقنية Link® DLP. HDMI 3D - $HQFS$  3D -
		- **■ ِّ موصل -45RJ مدمج للتوافق مع الشبكات السلكية** يمكن للعميل التحكم في الجهاز من الكمبيوتر عبر شبكات LAN السلكية.
	- **■ منع االستخدام غير المصرح به للجهاز**  إعدادات أمان ذكية مُحسَّنة لحماية الكلمات الرئيسية وقفل لوحة تحكم الحاوية وفتحة الأمان وفتحة سلسلة الأمان للمساعدة في منع الوصول غير المصرح به وإعاقة إجراء تعديالت والسرقة.

عربي ... 4

<span id="page-12-0"></span>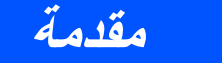

**نظرة عامة على العبوة**

ً يأتي جهاز العرض هذا مزودا بكل العناصر الموضحة أدناه. تحقق للتأكد من اكتمال ً جميع عناصر الوحدة. اتصل بالموزع فورا في حالة عدم وجود أي عنصر.

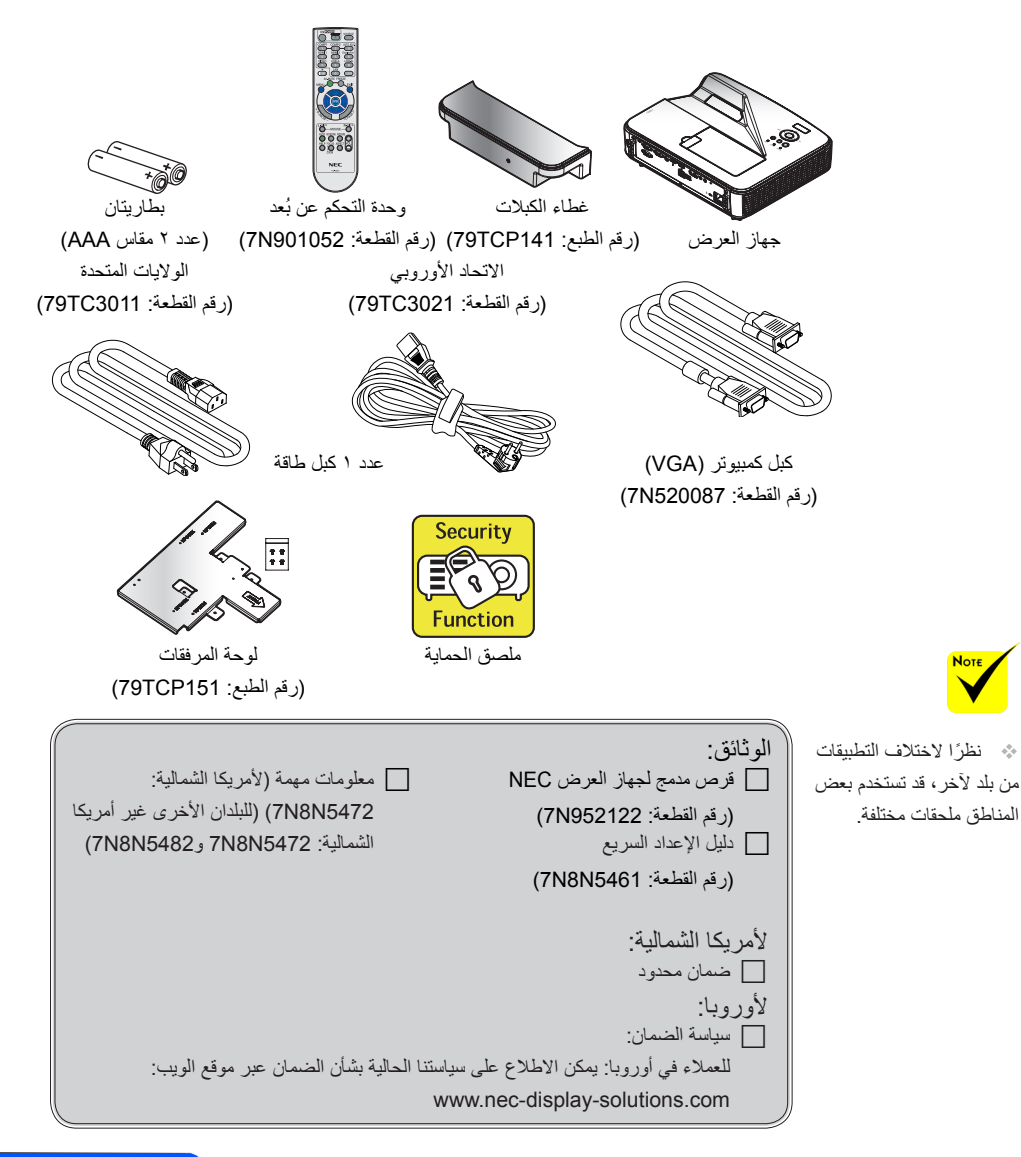

5 ... عربي

**مقدمة**

**نظرة عامة على المنتج**

**جهاز العرض**

<span id="page-13-0"></span>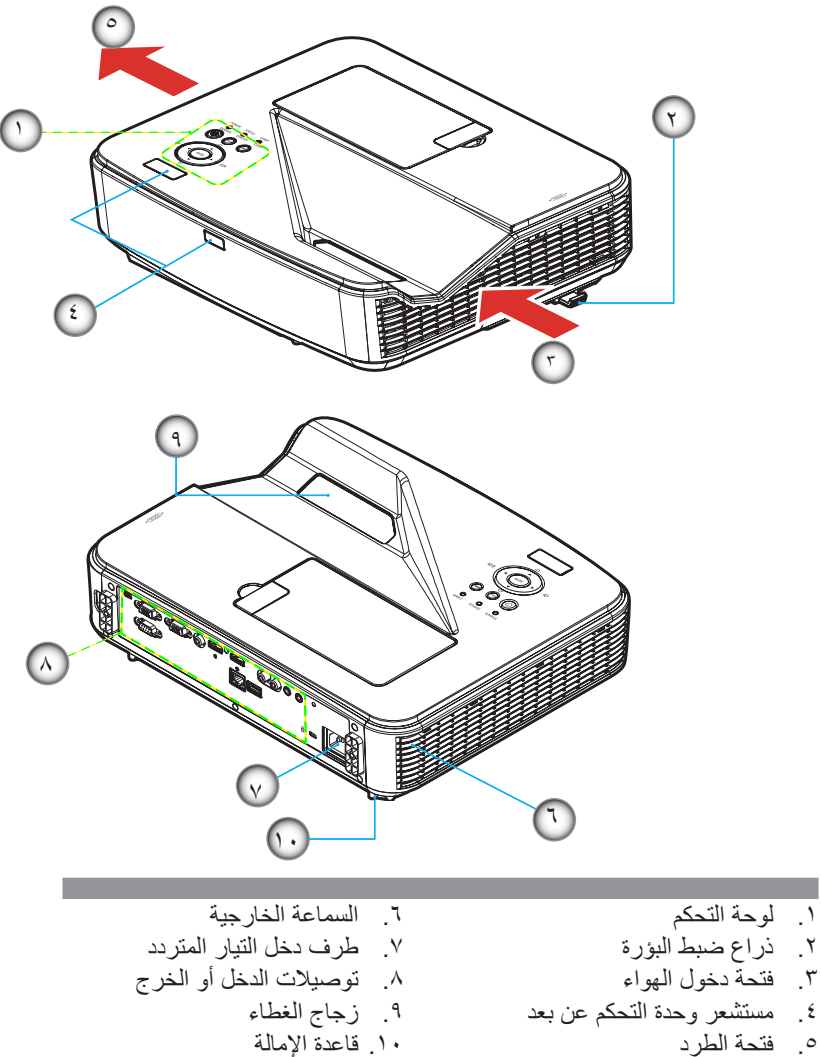

.5 فتحة الطرد

<span id="page-14-0"></span>**مقدمة**

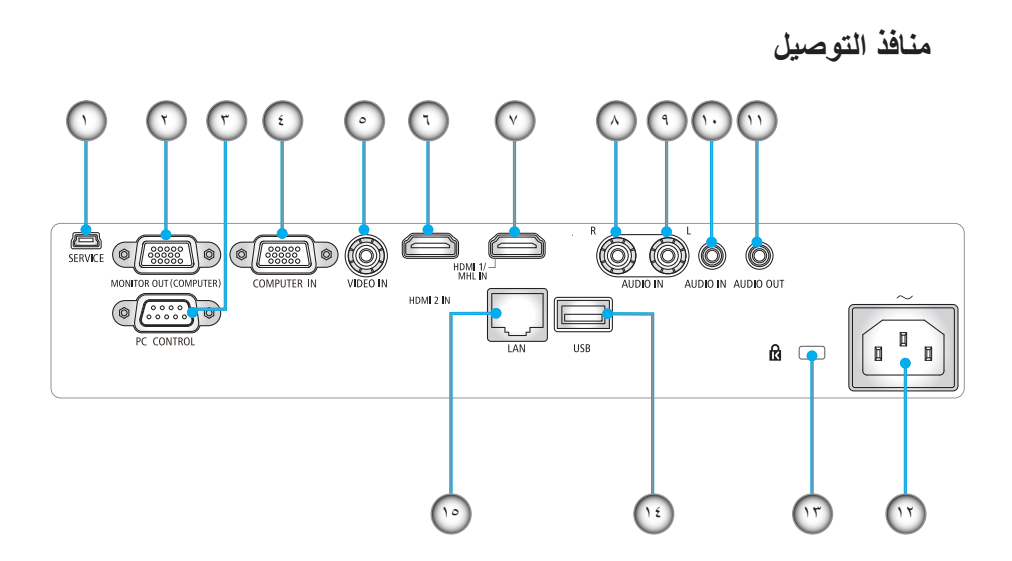

- .1 منفذ SERVICE( ألغراض الصيانة فقط(
- ۲. موصل MONITOR OUT (إشارة تزامن منفصل فقط)<br>۳. موصل PC CONTROL
	- .3 موصل CONTROL PC
	- .4 موصل IN COMPUTER
		- .5 موصل IN VIDEO
		- .6 موصل IN 2 HDMI
	- .7 موصل IN MHL1/ HDMI
		- .8 موصل R IN AUDIO
		- .9 موصل L IN AUDIO
	- .10 مقبس IN AUDIO( مقبس صغير بقطر 3,5 مم(
	- .11 مقبس OUT AUDIO( مقبس صغير بقطر 3,5 مم(
		- .12 منفذ دخل التيار المتردد
		- .13 KensingtonTM منفذ قفل
			- .14 موصل USB من النوع A
				- 10. موصل LAN) (RJ-45)

7 ... عربي

# **مقدمة**

<span id="page-15-0"></span>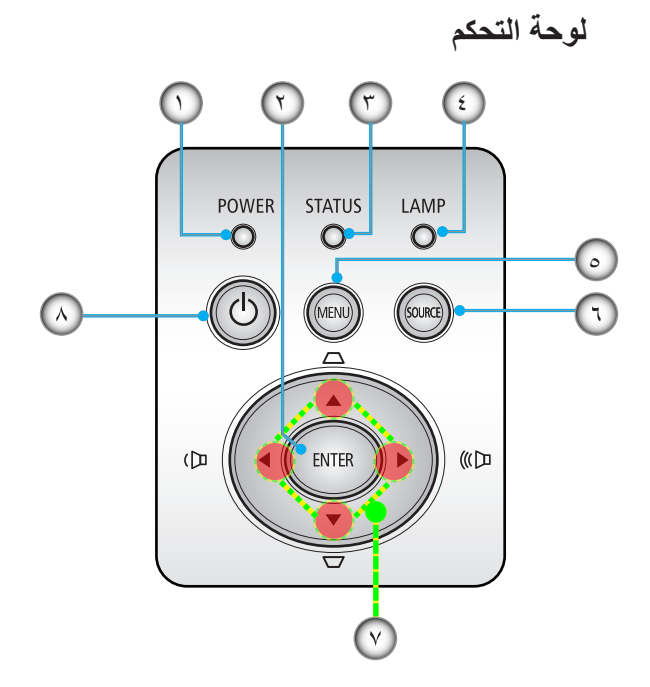

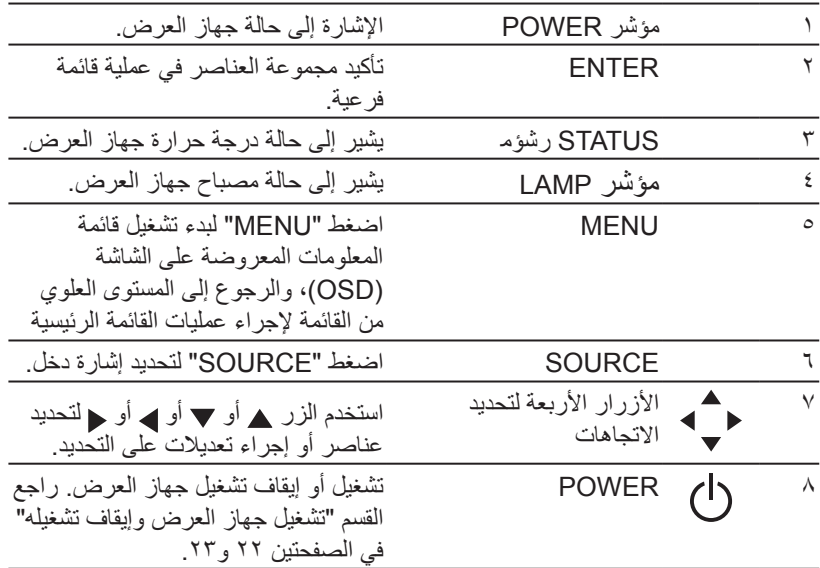

<span id="page-16-0"></span>**مقدمة**

**تركيب غطاء الكبالت**

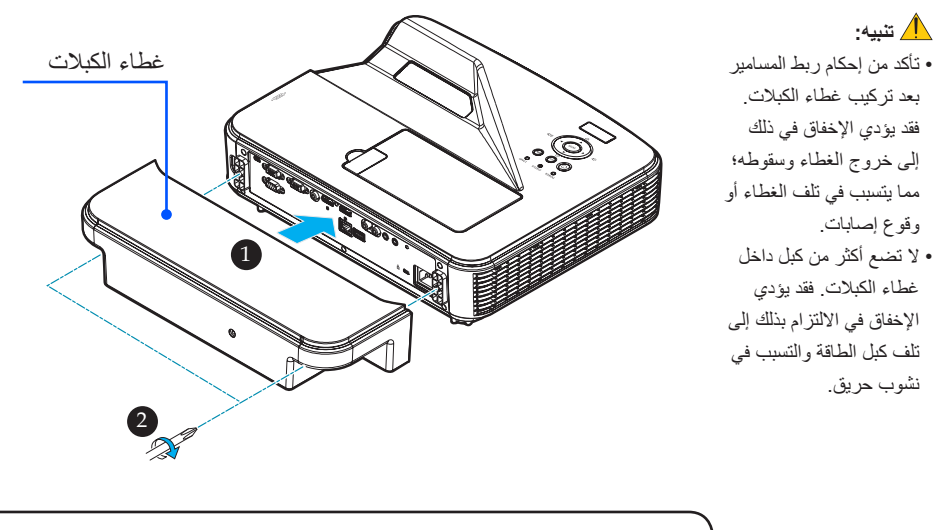

**خطوات تركيب غطاء الكبالت:** .1 ثبِّت غطاء الكبالت في جهاز العرض. .2 أحكم ربط المسمارين على جانبي غطاء الكبالت.

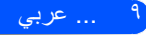

**مقدمة**

**ُ وحدة التحكم عن بعد**

<span id="page-17-0"></span>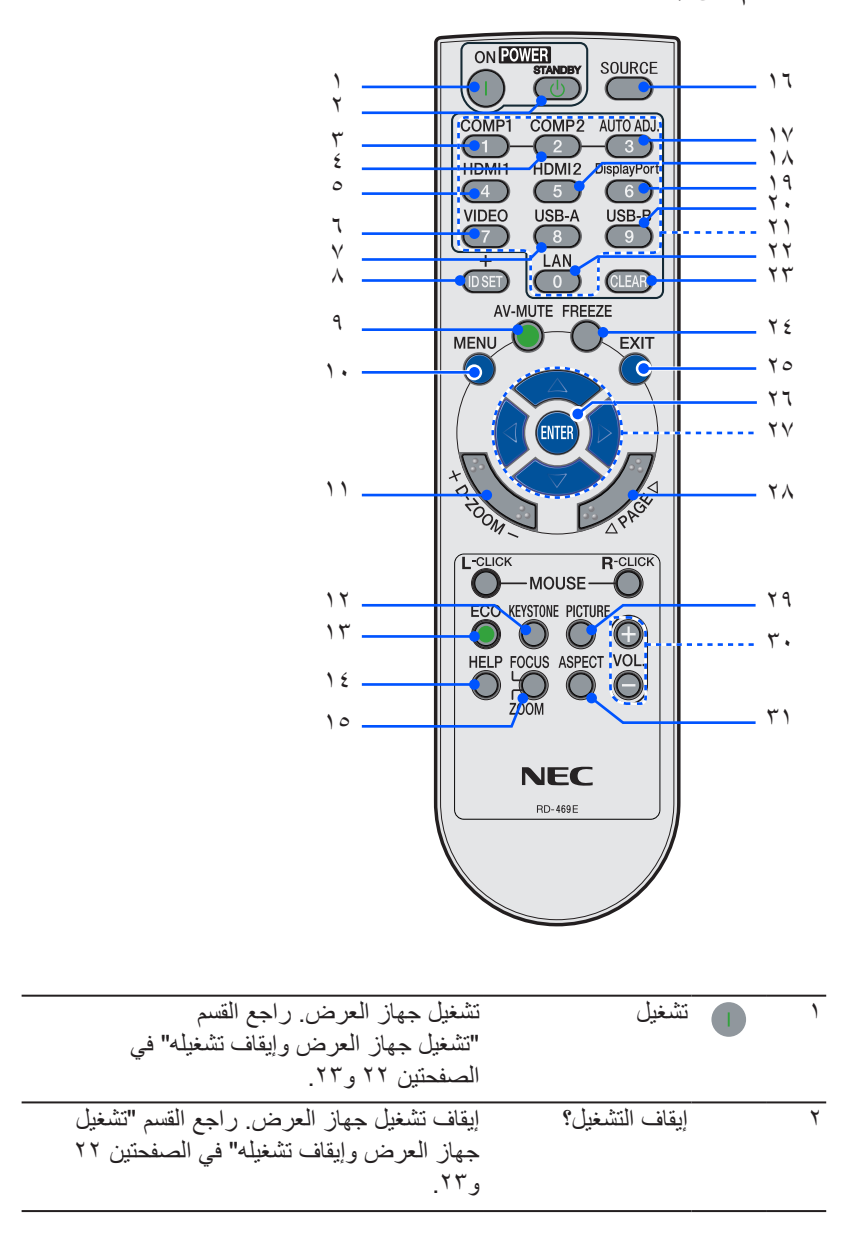

عربي ...

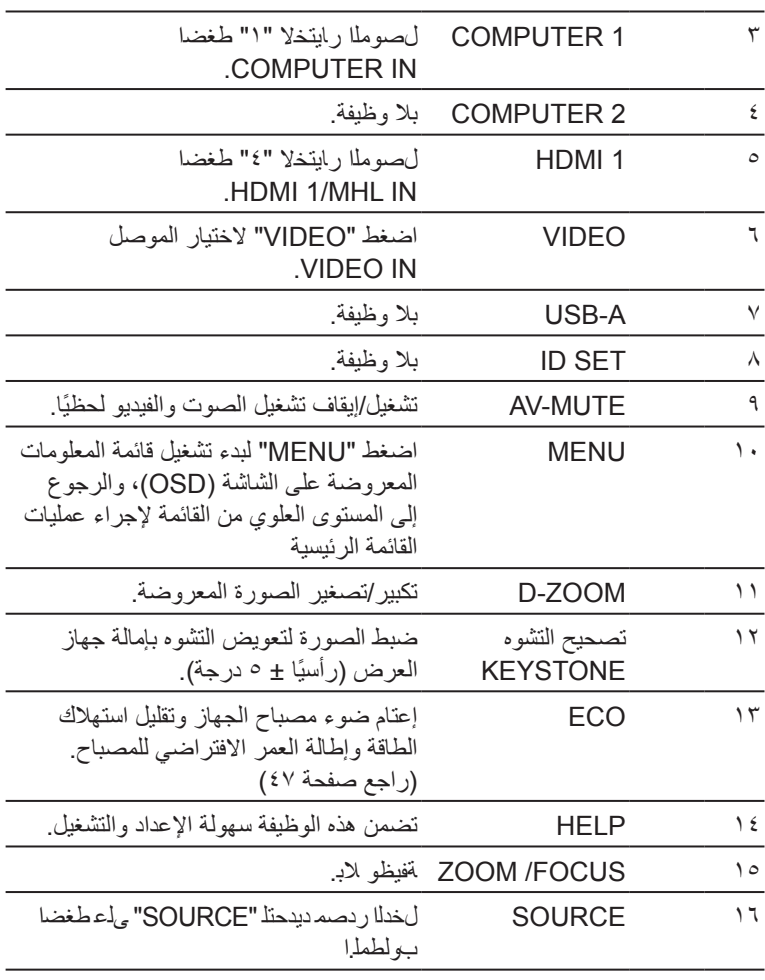

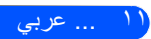

**مقدمة**

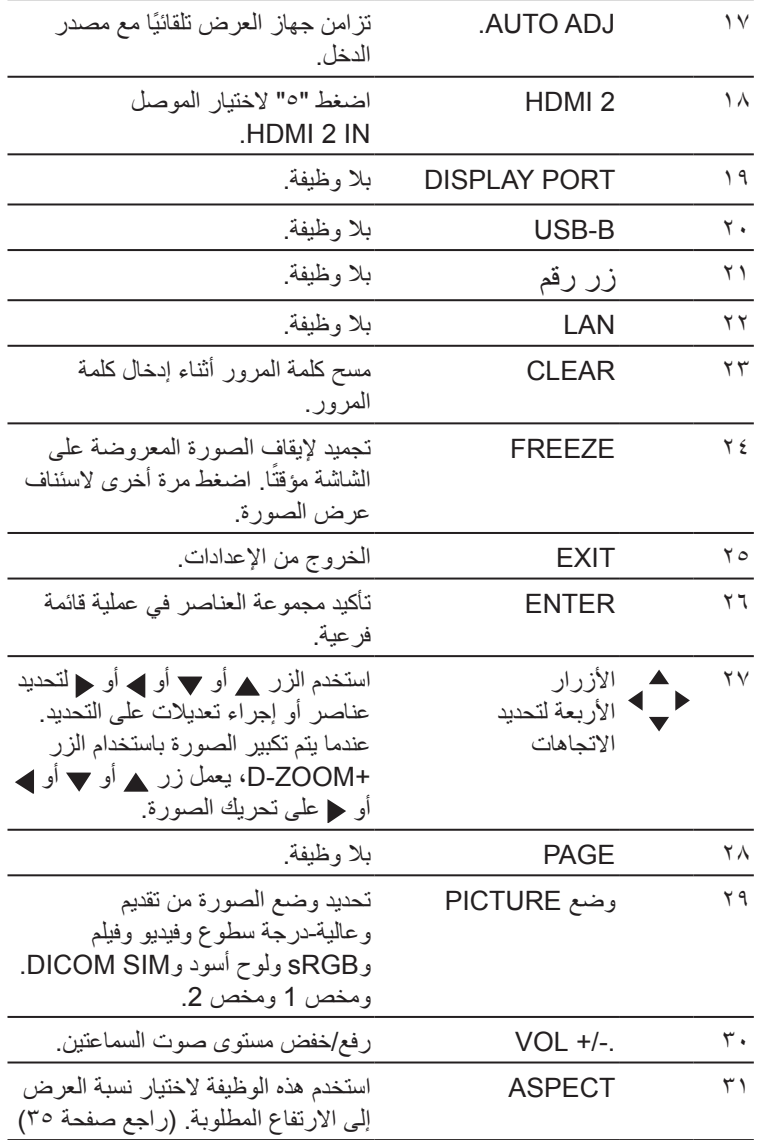

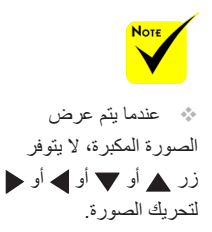

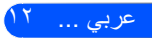

<span id="page-20-0"></span>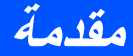

**تركيب البطاريتين** .1 اضغط بإحكام وانزع غطاء البطارية.

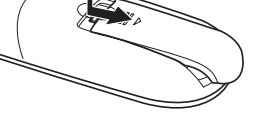

ِّب بطاريتين جديدتين )AAA). .2 رك تأكد من صحة اتجاه القطبين )/+–( في البطاريتين.

.3 اسحب الغطاء على البطاريتين حتى يستقر في موضعه. وال تمزج بين أنواع مختلفة من البطاريات أو بين بطارية جديدة وأخرى قديمة.

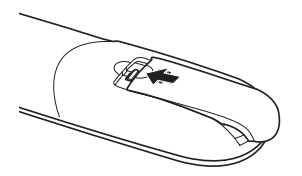

الحمراء من خالل خط رؤية يصل إلى حوالي ٢٢ قدمًا/٧ أمتار وفي زاوية مداها 60 درجة من مستشعر وحدة التحكم عن بُعد الموجود في حاوية جهاز العرض.

تعمل إشارات األشعة تحت

 لن يستجيب جهاز العرض في حالة وجود أشياء بين وحدة التحكم عن بُعد والمستشعر أو في حالة سقوط ضوء قوي على المستعشر. وستحول البطاريات باستخدام وحدة التحكم عن بُعد.

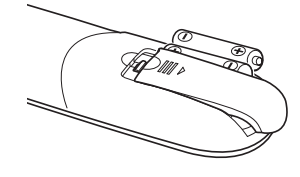

**ُ احتياطات وحدة التحكم عن بعد** • تعامل مع وحدة التحكم عن بُعد بعناية. الضعيفة دون تشغيل جهاز العرض • إذا ابتلت، فامسحها لتجفيفها في الحال. • تجنب تعريضها للحرارة والرطوبة المفرطة. ً • ال تضع البطارية رأسا على عقب.

- لا تستبدلها إلا بأخرى من نفس النوعِ أو من نوع مماثل موصىي به من قِبل الجهة المُصنِّعة.
	- تخلص من البطاريات المستعملة وفقًا للوائح المحلية.

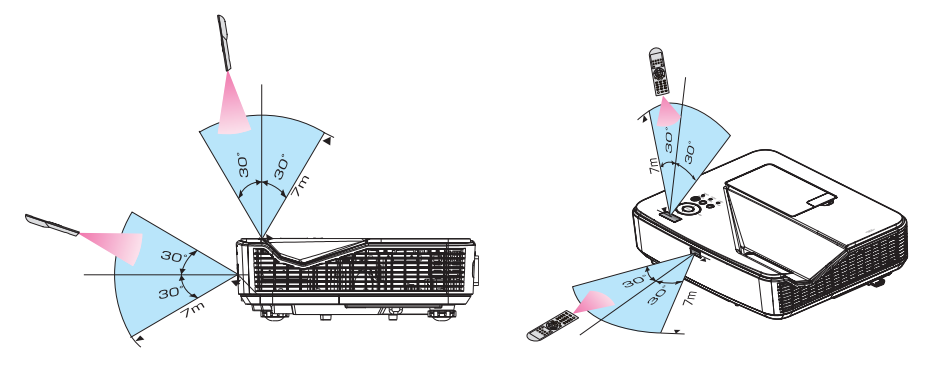

**مقدمة**

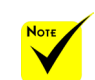

 عندما يكون جهاز العرض في وضع االستعداد، ال تتوفر وظيفة **Error Alert** (تنبيه الأخطاء) في برنامج PC Control Utility Pro4/ PC Control **Utility Pro 5** إلتاحة هذه الوظيفة حتى في وضع االستعداد، استخدم وظيفة تنبيه البريد اإللكتروني "Mail-E Alert "في جهاز العرض.

**التحكم في جهاز العرض عبر شبكة LAN ]في نظام التشغيل Windows] باستخدام برنامج "4 Pro Utility Control PC "الذي يمكنك تنزيله من موقعنا على الويب )html.index/en/dl/com.display-nec.www://http)، يمكن التحكم في جهاز العرض من جهاز كمبيوتر عبر شبكة LAN.** وظائف التحكم تشغيل/إيقاف تشغيل، اختيار اإلشارة، تجميد الصورة، كتم الصورة، كتم الصوت، الضبط، رسالة الخطأ، جدول األحداث. **)برنامج 4 Pro Utility Control PC ألنظمة التشغيل Windows/ برنامج 5 Pro Utility Control PC ألنظمة التشغيل OS Mac)**

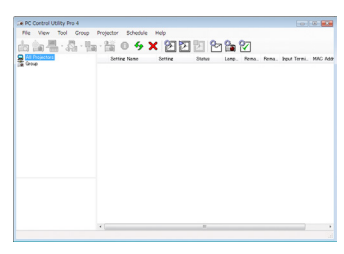

## **شاشة برنامج 4 Pro Utility Control**

ّ يقد ً م هذا القسم شرحا لكيفية إعداد برنامج 4 Pro Utility Control PC. لالطالع على معلومات عن كيفية استخدام برنامج 4 Pro Utility Control PC، عرض ملف التعليمات في برنامج 4 Pro Utility Control PC( [صفحة 16\(](#page-23-0)

- الخطوة :1 ثبِّت برنامج 4 Pro Utility Control PC في الكمبيوتر. [\)راجع صفحة 15\(](#page-22-0)
	- الخطوة 2 ِّ : وصل جهاز العرض بشبكة LAN.[\( راجع صفحة 16\(](#page-23-0)
	- الخطوة :3 ابدأ تشغيل برنامج 4 Pro Utility Control PC.[\( صفحة 16\(](#page-23-0)

#### **تلميح:**

• كما يمكن استخدام برنامج 4 Pro Utility Control PC من خالل التوصيل التسلسلي • لالطالع على أحدث معلومات عن برنامج 4 Pro Utility Control PC، تفضل بزيارة موقعنا على الويب: http://www.nec-display.com/dl/en/index.html

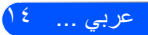

<span id="page-22-0"></span>**مقدمة**

الخطوة :1 ثبِّت برنامج 4 Pro Utility Control PC في الكمبيوتر. • أنظمة التشغيل المدعوم - يعمل برنامج 4 Pro Utility Control PC في أنظمة التشغيل التالية.

<sup>1\*</sup> Windows 8 Enterprise  $\frac{1}{2}$  <sup>\*</sup> Windows 8 Pro  $\frac{1}{2}$  Windows 8 Windows 8 Windows 7 Professional , Windows 7 Home Premium , Windows 7 Home Basic وEnterprise 7 Windows وUltimate 7 Windows Basic Home Vista Windows وPremium Home Vista Windows و Business Vista Windows وEnterprise Vista Windows وUltimate Vista Windows <sup>\*</sup> Windows XP Professional  $\rightarrow$  <sup>\*</sup> Windows XP Home Edition

\*:1 لتشغيل برنامج 4 Pro Utility Control PC، يجب تثبيت برنامج "2.0 Version Framework NET. Microsoft". يمكن تنزيل Version Framework NET. Microsoft من موقع Microsoft على الويب. ثبِّت اإلصدار 2.0 أو 3.0 أو 3.5 من برنامج .Framework NET في الكمبيوتر.

1 وصِّل الكمبيوتر بالإنترنت ونزِّل أحدث إصدار من ملف PCCUP4 exe عبر موقعنا على الويب (http://www.nec-display.com/dl/en/index.html).

> 2 ً انقر نقر ً ا مزدوجا على أيقونة exe 4.PCCUP. ٍ سيبدأ عندئذ ُ تشغيل المثبِّت وستظهر شاشة المعالج.

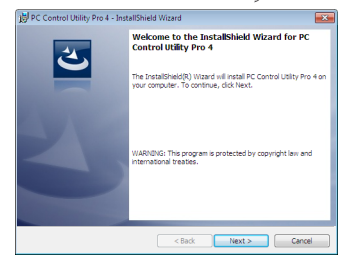

 لتثبيت البرنامج أو إزالة تثبيته، يجب أن يكون حساب مستخدم نظام Windows ً حاصال على تصريح [مسؤول النظام] (لأنظمة التشغيل Windows 8.1 و8 Windows و 7 Windows و (Windows Vista قم بإنهاء كل البرامج المفتوحة قبل تثبيت البرنامج. فقد يتعذر إكمال التثبيت إذا كان هناك برنامج قيد التشغيل.

 $N_{\text{OTE}}$ 

3 انقر فوق "Next( "التالي(. ستظهر شاشة "AGREEMENT LICENSE USER END " )اتفاقية ترخيص المستخدم النهائي(.

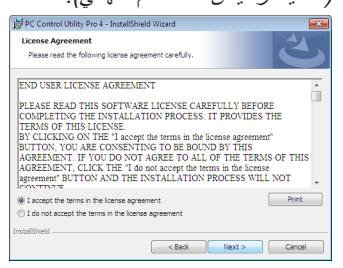

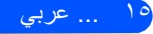

# **مقدمة**

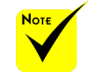

<span id="page-23-0"></span>اقرأ "END USER LICENSE AGREEMENT" (اتفاقية ترخيص المستخدم النهائي) بعناية.

4 في حالة الموافقة، انقر فوق "agreement license the in terms the accept I " )أوافق على الشروط الواردة في اتفاقية الترخيص( ثم انقر فوق "Next( "التالي(. ُ اتبع التعليمات التي تظهر على شاشات المثبِّت الستكمال عملية التثبيت.

**تلميح: إزالة تثبيت برنامج 4 Pro Utility Control PC** • إلزالة تثبيت 4 Pro Utility Control PC، اتبع نفس اإلجراءات الموضحة في "إزالة تثبيت برنامج Tool Remote Virtual". اقرأ "Tool Remote Virtual "كما لو كان "PC Control Utility Pro 4"

الخطوة 2 ِّ : وصل جهاز العرض بشبكة LAN. ِّ وصل جهاز العرض بشبكة LAN باتباع التعليمات التالية في قسم ["توصيل جهاز العرض" في](#page-26-0)  [صفحة 21](#page-26-0) وقسم ["كيفية استخدام متصفح الويب للتحكم في جهاز العرض" في الصفحتين 46](#page-51-0) [و](#page-51-0).[47](#page-51-0)

الخطوة :3 ابدأ تشغيل برنامج 4 Pro Utility Control PC انقر فوق "ابدأ" -< "كل البرامج" أو "البرامج" -< "NEC برامج المساعدة لمستخدم جهاز عرض" -> "PC Control Utility Pro 4" <- "PC Control Utility Pro 4".

#### **تلميح: عرض ملف التعليمات في برنامج 4 Pro Utility Control PC**

• عرض ملف التعليمات في برنامج 4 Pro Utility Control PC أثناء تشغيله انقر فوق "تعليمات )H" > ")تعليمات )H ")في نافذة 4 Pro Utility Control PC بهذا الترتيب. ٍ ستظهر عندئذ القائمة المنبثقة. • عرض ملف التعليمات من خالل القائمة "ابدأ". انقر فوق "ابدأ" -< "كل البرامج" أو "البرامج" -< "NEC برامج المساعدة لمستخدم جهاز عرض" -< "4 Pro Utility Control PC "-" <4 Pro Utility Control PC تعليمات". ٍ ستظهر عندئذ شاشة التعليمات.

### **برنامج 5 Pro Utility Control PC ألنظمة التشغيل OS Mac**

الخطوة :1 ثبِّت برنامج 5 Pro Utility Control PC في الكمبيوتر. 1 ِّوصل الكمبيوتر باإلنترنت وتفضل بزيارة موقعنا على الويب .(http://www.nec-display.com/dl/en/index.html). <sup>2</sup> ِّ ونزل أحدث إصدار من برنامج 5 Pro Utility Control PC من موقعنا على الويب. 3 في أداة البحث، انقر فوق عنصر التحكم )النقر + "عنصر التحكم"( أو انقر بزر الفأرة األيمن فوق PC Control Utility Pro 5.pka

4 حدد "Open( "فتح( من قائمة السياق العلوية التي تظهر.

 لتشغيل وظيفة الجدول الزمني Schedule في برنامج Control PC 4 Pro utility، يجب أن يكون الكمبيوتر في وضع التشغيل وليس في وضع االستعداد/السكون. حدد "خيارات الطاقة" من "لوحة التحكم" في نظام التشغيل Windows وقم بتعطيل وضع االستعداد/السكون قبل ِل. تشغيل المجدو ]مثال[ بالنسبة إلى نظام التشغيل 7 Windows: حدد "لوحة التحكم" -< "النظام واألمان" -< "خيارات الطاقة" -< "تغيير وقت سكون الكمبيوتر" -< "وضع الكمبيوتر في حالة السكون" -> "لا تفعل مطلقًا". عند تحديد "عادي" مع "نمط االستعداد" من القائمة، ال يمكن التحكم في جهاز العرض من خالل الكبل التسلسلي أو وصلة الشبكة (شبكة LAN سلكية). ال يدعم جهاز العرض ميزة البحث التلقائي عبر شبكة LAN في برنامج PC .Control Utility Pro 4 ولالتصال بجهاز العرض، سجِّل عنوان IP يدويًا.

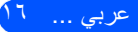

# **مقدمة**

ه انقر فوق "Open" (فتح) في مربع الحوار . أدخل اسم مسؤول النظام وكلمة المرور إذا طُلب منك ذلك. سيبد*أ* تشغ*يل المُثنِّت*. 1 انقر فوق "Next" (التالي). ستظهر شاشة "AGREEMENT LICENSE USER END( "اتفاقية ترخيص المستخدم النهائي(. 7 اقرأ "AGREEMENT LICENSE USER END( "اتفاقية ترخيص المستخدم النهائي( بعناية. ٍ ستظهر عندئذ شاشة التأكيد. 8 انقر فوق "agreement license the in terms the accept I( "أوافق على الشروط الواردة في اتفاقية الترخيص(. ُ اتبع التعليمات التي تظهر على شاشات المثبِّت الستكمال عملية التثبيت. الخطوة 2 ِّ : وصل جهاز العرض بشبكة LAN.

ِّوصل جهاز العرض بشبكة LAN باتباع التعليمات التالية في قسم "توصيل جهاز العرض" [\)راجع صفحة 19\(](#page-26-0)

> الخطوة :3 ابدأ تشغيل برنامج 5 Pro Utility Control PC .1 افتح المجلد التطبيقات في OS Mac. .2 انقر فوق المجلد "5 Pro Utility Control PC". .3 انقر فوق أيقونة "5 Pro Utility Control PC". ٍ سيبدأ عندئذ تشغيل برنامج 5 Pro Utility Control PC.

### **تلميح: عرض ملف التعليمات في برنامج 5 Pro Utility Control PC**

• عرض ملف التعليمات في برنامج 5 Pro Utility Control PC أثناء تشغيله. • من شريط القوائم، انقر فوق "تعليمات" → "تعليمات" بهذا الترتيب. ٍ ستظهر عندئذ شاشة التعليمات • عرض ملف التعليمات باستخدام Dock .1 افتح "مجلد التطبيقات" في OS Mac. .2 انقر فوق المجلد "5 Pro Utility Control PC". .3 انقر فوق أيقونة "5 Pro Utility Control PC تعليمات". ٍ ستظهر عندئذ شاشة التعليمات.

#### **تلميح: إزالة تثبيت برنامج**

.1 ضع المجلد "5 Pro Utility Control PC "في أيقونة سلة المحذوفات. .2 ضع ملف تكوين برنامج 5 Pro Utility Control PC في أيقونة سلة المحذوفات. • يوجد ملف تكوين 5 Pro Utility Control PC في "/Users/<اسم المستخدم</ 5 Papplication Data/NEC Projector User Supportware/PC Control Utility Pro.

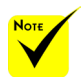

 لتشغيل وظيفة الجدول الزمني Schedule في برنامج Control PC 5 Pro utility، يجب أن يكون الكمبيوتر في وضع التشغيل وليس في وضع السكون. حدد "موفر الطاقة" من "تفضيالت النظام" في نظام التشغيل Mac وقم بتعطيل وضع السكون قبل تشغيل ِل. المجدو عند تحديد ]عادي[ مع ]نمط االستعداد[ من القائمة، ال يمكن تشغيل جهاز العرض عبر الشبكة.

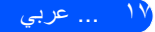

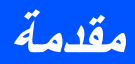

**عرض الصور ثالثية األبعاد**

<span id="page-25-0"></span>يوفر جهاز العرض ميزة مشاهدة الصور ثالثية األبعاد للمستخدم من خالل ارتداء نظارة غالق LCD ً متوفرة تجاريا.

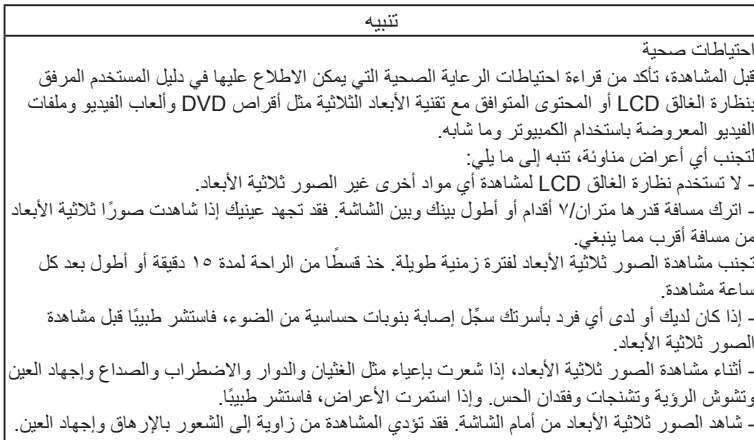

### **نظارة الغالق LCD**

ً • استخدم نظارة ثالثية األبعاد متوفرة تجاريا وتستوفي المتطلبات التالية: - التوافق مع تقنية Link® DLP - دعم معدل تحديث رأسي حتى 144 هرتز. **خطوات عرض الصور ثالثية األبعاد باستخدام جهاز العرض** 1 ِّ . وصل جهاز العرض بجهاز الفيديو. 2 ِّ . شغل جهاز العرض واعرض قائمة المعلومات المعروضة على الشاشة. .3 حدد ]عبألا ةيثالث تادادعإ[ من عالمة التبويب ]ةشاشلا[ ثم مع ]ليغشت[ مع ]D3]. - اضبط ]عبألا يثالث سكع[ و]عبألا يثالث لكيه[ حسب الحاجة. [\)راجع صفحة 36\(](#page-43-0) 4 ِّ . شغل المحتوى المتوافق مع تقنية األبعاد الثالثية واستخدام جهاز العرض في عرض الصورة. 5 ِ . ارتد نظارة الغالق LCD لمشاهدة الصور ثالثية األبعاد. ً راجع أيضا دليل المستخدم المرفق بنظارة الغالق LCD لالطالع على مزيد من المعلومات.

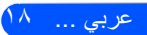

<span id="page-26-0"></span>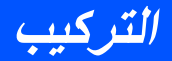

**توصيل جهاز العرض**

**التوصيل بكمبيوتر/كمبيوتر دفتري**

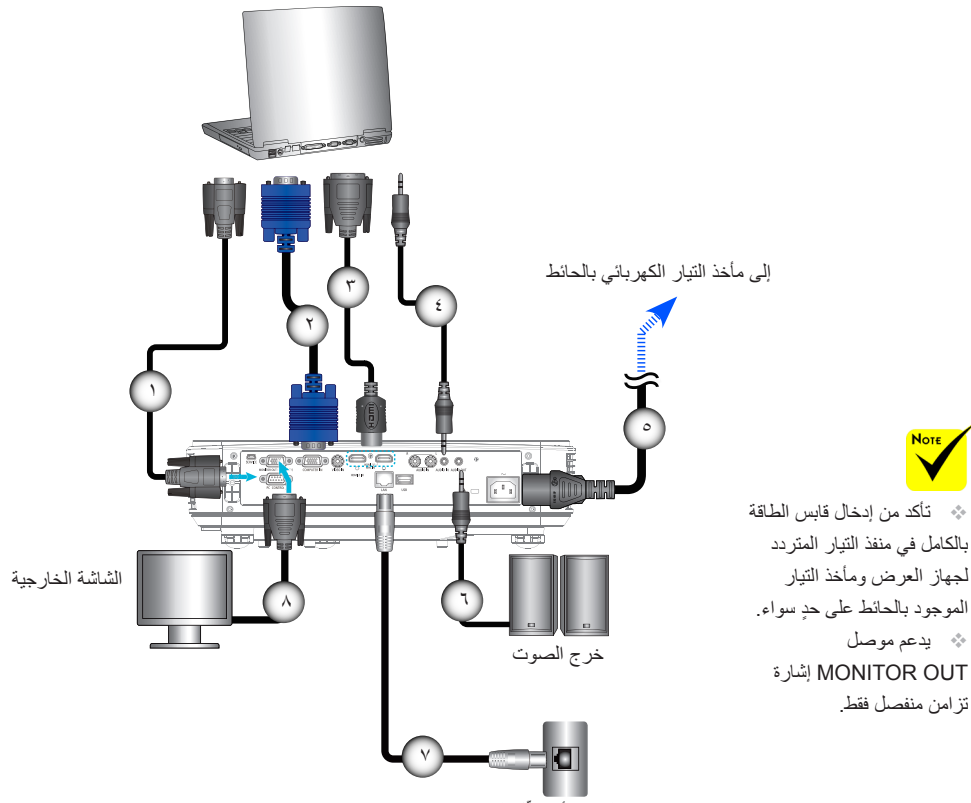

ِّ جهاز التوجيه أو مبدل الشبكة

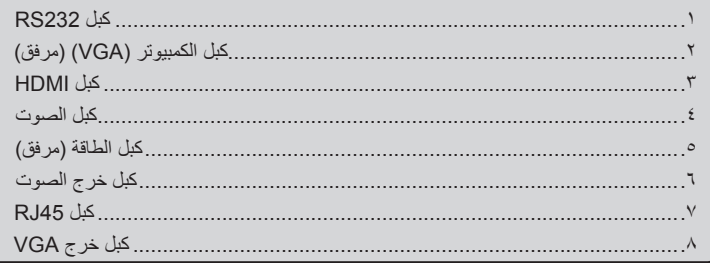

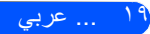

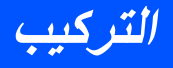

<span id="page-27-0"></span>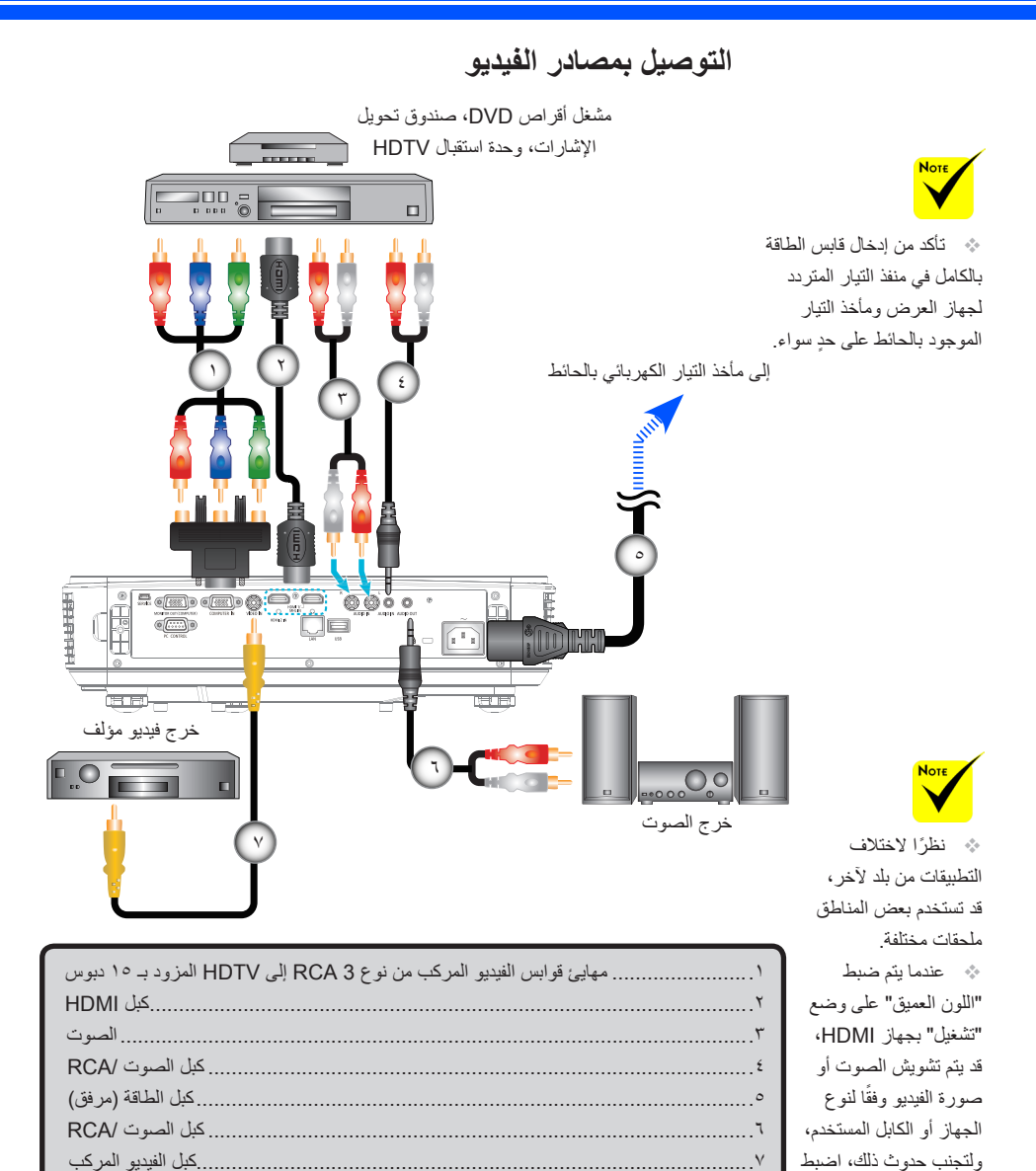

كبل HDMI: استخدم كبل <sup>R</sup>HDMI عالي السرعة.

"اللون العميق" على وضع "إيقاف" (8 بت).

<span id="page-28-0"></span>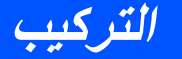

# **تشغيل جهاز العرض وإيقاف تشغيله**

**تشغيل جهاز العرض**

- .1 ٍ قم بتوصيل سلك الطاقة وكبل اإلشارة بشكل محكم، وعند توصيلهما، يتحول مؤشر بيان حالة POWER/االستعداد إلى اللون البرتقالي. .2 ِّشغل جهاز العرض بضغط "POWER "في وحدة التحكم عن بُعد أو في لوحة التحكم. في هذه اللحظة، يتحول مؤشر بيان حالة POWER/االستعداد إلى اللون األخضر. تظهر شاشة بدء التشغيل خلال ١٠ ثوانٍ تقريبًا، عند استخدام جهاز العرض لاول<br>مستخدمات مرة، سيُطلب منك تحديد اللغة المفضلة ووضع توفير الطاقة. ٣. شغَّل المصدر (كمبيوتر، كمبيوتر دفتري، مشغَّل فيديو، وما إلى ذلك) وسيتعرف جهاز ً العرض عليه تلقائيا.
	- إذا قمت بتوصيل عدة مصادر في وقت واحد، قم بالضغط على زر "SOURCE " في لوحة التحكم أو مفاتيح المصدر المباشر في وحدة التحكم عن بعد للتبديل بين مصادر الدخل.

 عند تشغيل جهاز العرض ألول مرة، ستظهر لك قائمة بدء التشغيل السريع. تمنحك هذه القائمة الفرصة لتحديد لغات القوائم. لتحديد اللغة، استخدم الزر أو أو أو في وحدة التحكم عن بُعد. حدد اللغة المطلوبة. راجع اللغة في صفحة .[39](#page-44-0) أثناء وميض مؤشر الطاقة باللون الأخضر في دورات قصيرة، ال يمكن تشغيل الطاقة باستخدام زر الطاقة.

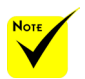

)\*( عند تحديد "عادي" مع "نمط االستعداد"، سيضيء مؤشر الطاقة LED باللون األحمر، وعند تحديد "استعداد الشبكة" مع "نمط االستعداد"، سيضيء نفس المؤشر باللون البرتقالي.

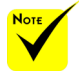

 ِّشغ ً ل جهاز العرض أوال ثم مصادر اإلشارة. إذا قمت بتشغيل جهاز العرض مباشرة بعد انطفاء اللمبة أو عندما تكون درجات الحرارة عالية، ستعمل المراوح بدون عرض صورة لبرهة ثم يعرض الجهاز الصورة.

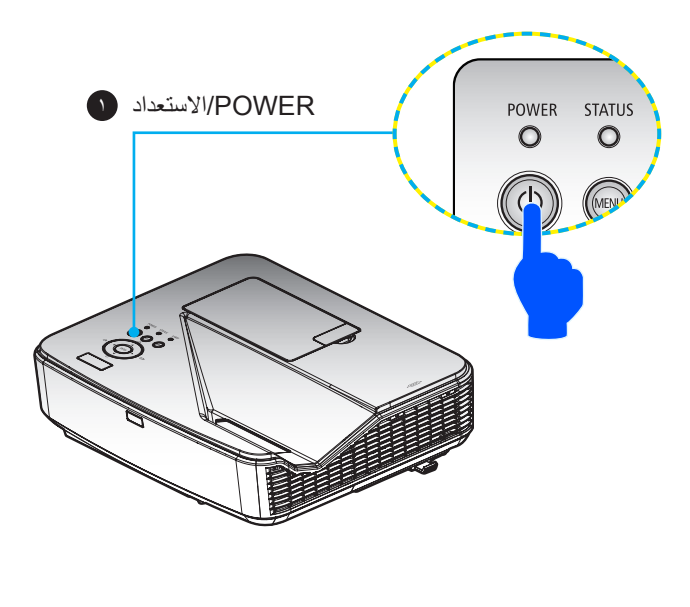

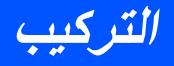

**إيقاف تشغيل جهاز العرض**

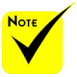

 أثناء وميض مؤشر الطاقة باللون الأخضر في دورات قصيرة، ال يمكن تشغيل الطاقة باستخدام زر الطاقة.

<span id="page-29-0"></span>-1 اضغط الزر "إيقاف التشغيل" في وحدة التحكم عن بُعد أو الزر في لوحة التحكم إليقاف تشغيل مصباح جهاز العرض، وستظهر الرسالة التالية على شاشة المعلومات المعروضة.

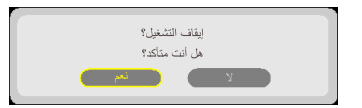

- .2 اضغط الزر "إيقاف التشغيل" مرة أخرى للتأكيد.
- .3 افصل كبل الطاقة من مأخذ التيار الكهربائي وجهاز العرض. إذا فصلت كبل الطاقة أثناء أثناء عرض صورة ووصلته مرة أخرى، فانتظر ثانية واحدة على األقل قبل توصيله مرة أخرى.

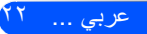

<span id="page-30-0"></span>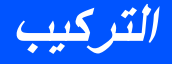

**مؤشر التحذير**

 عندما يومض مؤشر بيان حالة "STATUS "باللون األحمر، فإن ذلك يشير إلى ارتفاع درجة حرارة جهاز العرض بصورة مفرطة. سيغلق جهاز العرض نفسه ً تلقائيا.

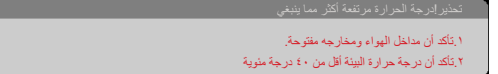

 عندما يتحول مؤشر بيان حالة "LAMP "إلى اللون األحمر وتظهر الرسالة التالية على الشاشة، فهذا يعني أن جهاز العرض اكتشف أن العمر االفتراضي للمبة قد أوشك على االنتهاء. عند ظهور هذه الرسالة، استبدل المصباح في أقرب وقت ممكن.

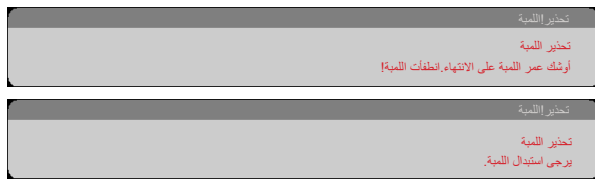

 عندما يومض مؤشر بيان حالة "STATUS "باللون األحمر وتظهر الرسالة التالية على الشاشة، فهذا يعني وجود عطل بالمروحة. أوقف استخدام جهاز العرض وافصل كبل الطاقة من مأخذ التيار الكهربائي، ثم اتصل بالموزع المحلي أو مركز الخدمة التابع لنا.

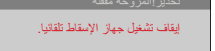

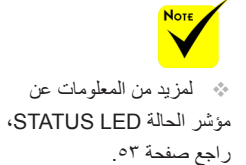

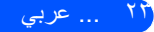

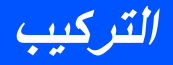

## **ضبط الصورة المعروضة**

## **ضبط ارتفاع الصورة المعروضة**

<span id="page-31-0"></span>ً يأتي جهاز العرض مزودا بأقدام رافعة لضبط ارتفاع الصورة. .1 حدد القدم الرافعة التي ترغب في تعديل وضعها بالجزء السفلي من جهاز العرض. .2 أدر القدم الرافعة في اتجاه عقارب الساعة لرفع جهاز العرض أو في عكس اتجاه عقارب الساعة لخفضه. كرر هذه الخطوات بالنسبة لألقدام المتبقية إذا لزم األمر.

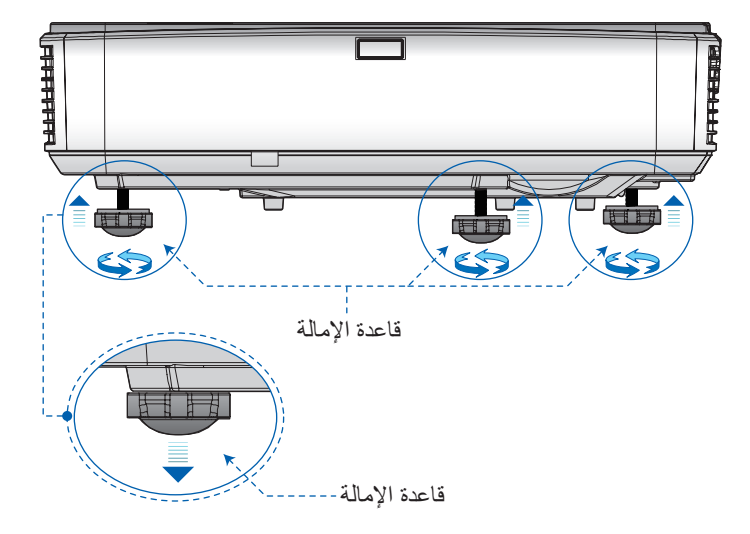

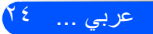

<span id="page-32-0"></span>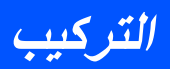

**ضبط بؤرة جهاز العرض** لضبط بؤرة الصورة، مرر ذراع ضبط البؤرة إلى أن تبدو الصورة واضحة.

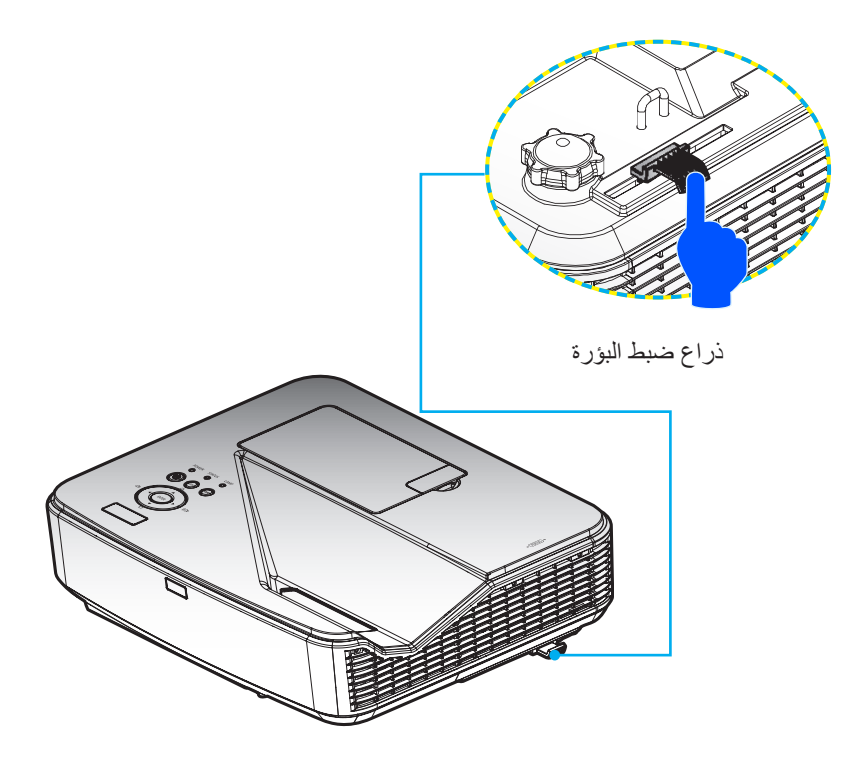

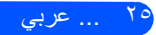

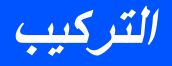

# **ضبط حجم الصورة المعروضة )القطر(**

<span id="page-33-0"></span>مقاس الصورة المعروضة من ٨٥ إلى ١٠٠ بوصة (من ٢,١٦ إلى ٢,٥٤ متر).

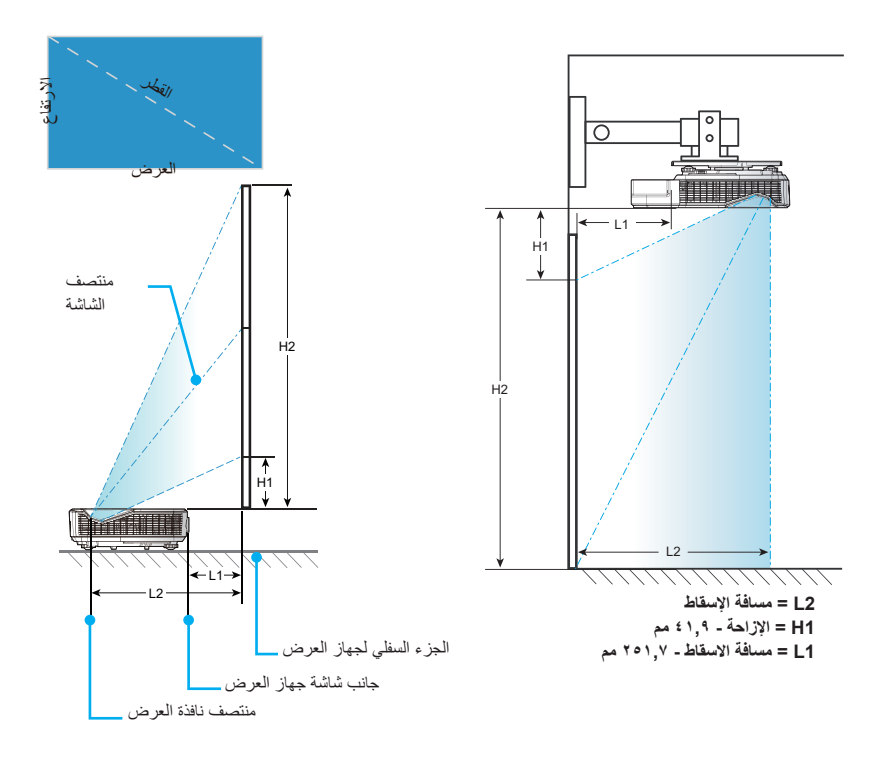

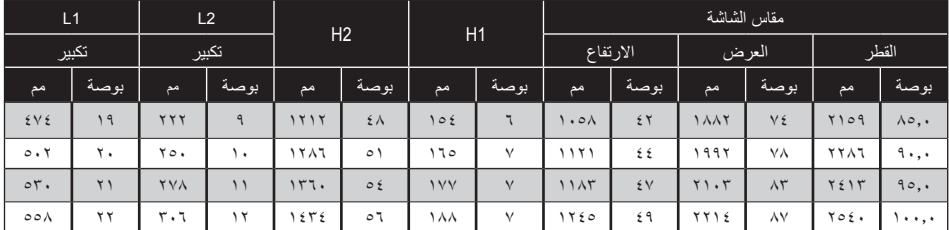

ُ \* هذا الجدول معد لألغراض المرجعية فقط.

عربي ... 26

# <span id="page-34-0"></span>**عناصر تحكم المستخدم**

# **قائمة المعلومات المعروضة على الشاشة**

يشتمل جهاز العرض على قائمة معلومات معروضة على الشاشة متعددة اللغات تتيح لك إجراء تعديالت على الصورة وتغيير العديد من اإلعدادات.

#### **كيفية التشغيل**

.1 لفتح قائمة المعلومات المعروضة على الشاشة، اضغط على الزر MENU في وحدة التحكم عن بُعد.

- .2 عند ظهور قائمة المعلومات المعروضة على الشاشة، استخدم الزرين أو لتحديد أي عنصر في القائمة الرئيسية. أثناء إجراء تحديد في صفحة معينة، اضغط الزر للدخول إلى قائمة فرعية.
- .3 استخدم الزرين لتحديد العنصر المطلوب في القائمة الفرعية واضبط اإلعدادات باستخدام الزر أو .
- .4 حدد العنصر المطلوب في القائمة الفرعية واضغط الزر ENTER للدخول إلى قائمة فرعية أخرى. اضغط الزر MENU إلغالق القائمة الفرعية بعد إجراء الضبط.
	- .5 بعد ضبط اإلعدادات، اضغط الزر MENU أو EXIT للعودة إلى القائمة الرئيسية.
		- .6 للخروج، اضغط على الزر MENU مرة أخرى. سيتم إغالق قائمة المعلومات ً المعروضة على الشاشة وسيحفظ جهاز العرض اإلعدادات الجديدة تلقائيا.

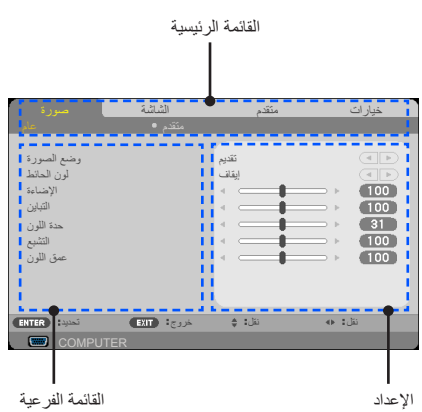

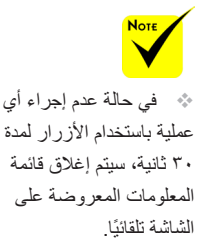

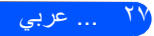

**عناصر تحكم المستخدم**

**شجرة القوائم**

<span id="page-35-0"></span>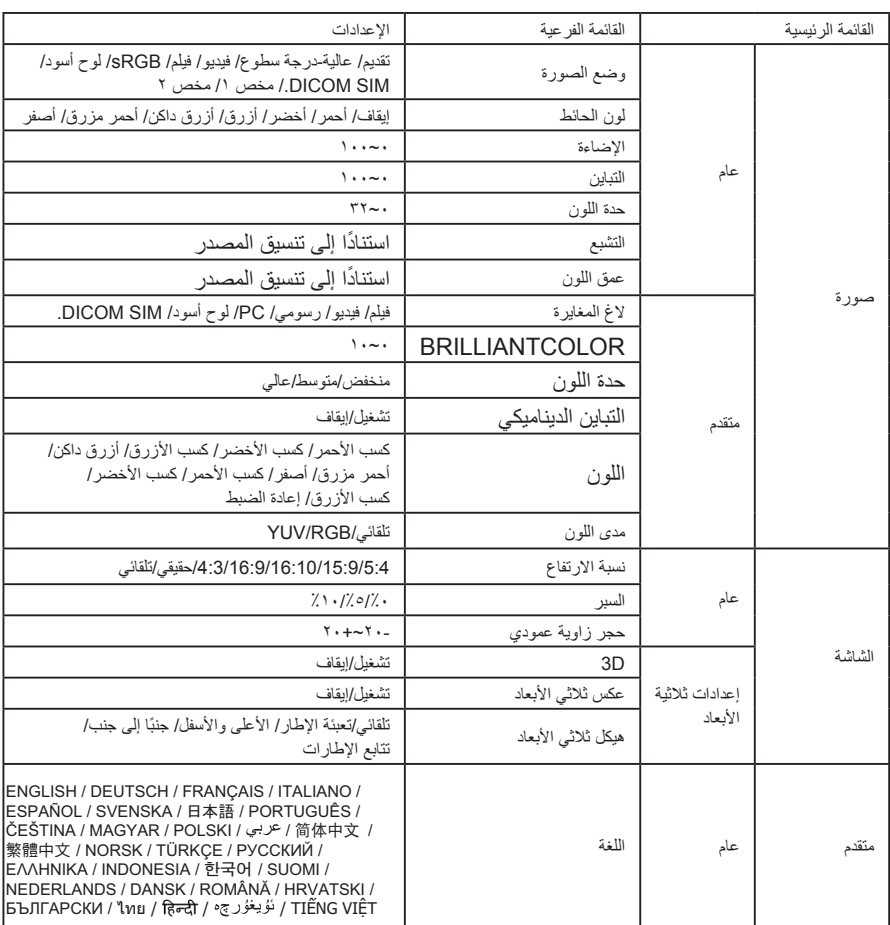
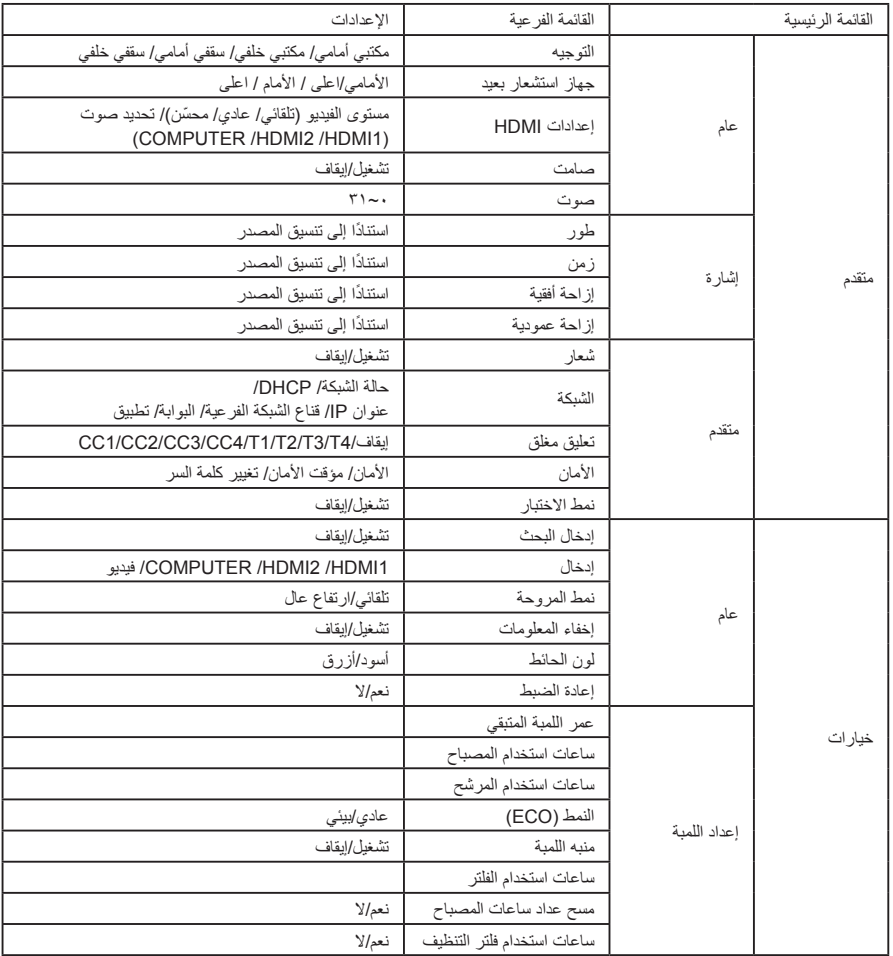

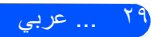

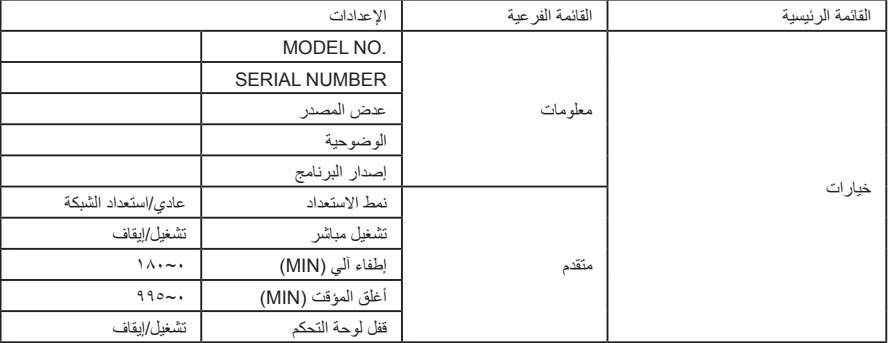

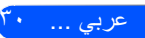

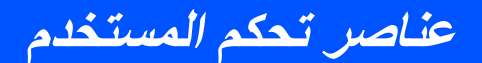

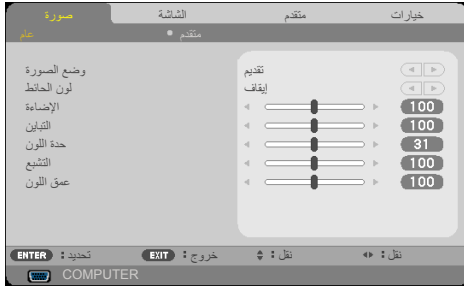

**صورة | عام**

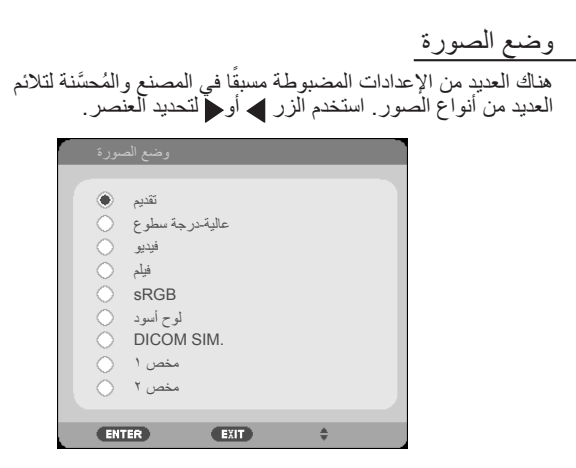

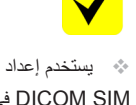

SIM DICOM في جهاز العرض هذا لتعديل الصور من أجل تقريب معايير DICOM وقد يؤدي ذلك إلى عدم عرض الصور بشكل صحيح، ولذلك، يجب أن يُستخدم SIM DICOM. لألغراض التعليمية فقط وال يستخدم لأغراض التشخيص الطبي الفعلية.

 ميدقت: للكمبيوتر والكمبيوتر الدفتري. ه عالية درجة سطوع: درجة السطوع القصوى من دخل الكمبيوتر. ويديف: يُوصى باستخدام هذا الوضع لعرض البرامج التلفزيونية المعتادة. مليف: للمسرح المنزلي. sRGB: قيم األلوان الدقيقة القياسية. ك لـوح أسود: ينبغي اختيار هذا الوضع لتحقيق إعدادات ألوان مُثلى عند العرض على لوحة سوداء (خضراء). .SIM DICOM: إعداد لتعديل الصور لتقريب معايير DICOM. ّر إعدادات المستخدم. صخمم/ صخمم: تذك

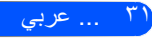

طئاحلا نول استخدم هذه الوظيفة الختيار لون مناسب حسب الحائط. وسيعوض االنحراف اللوني الناجم عن لون الحائط لعرض الصورة بدرجة اللون الصحيحة. ءاضإلا ضبط درجة سطوع الصورة. اضغط الزر لتغميق الصورة. اضغط الزر لتفتيح الصورة. نيابتلا يضبط التباين درجة االختالف بين األجزاء األفتح واألغمق في الصورة. يؤدي ضبط التباين إلى تغيير حجم اللون األسود واألبيض في الصورة. اضغط الزر لتقليل التباين. اضغط الزر لزيادة التباين. نوللا ةدح ِ ضبط حدة الصورة. اضغط الزر لتقليل الحدة. اضغط الزر لزيادة الحدة. عبشتلا ضبط صورة فيديو من األسود واألبيض إلى لون كامل التشبع. اضغط الزر لتقليل حجم التشبع في الصورة. اضغط الزر لزيادة حجم التشبع في الصورة. نوللا قمع ضبط توازن اللونين األحمر واألخضر. اضغط الزر لزيادة حجم اللون األخضر في الصورة. اضغط الزر لزيادة حجم اللون األحمر في الصورة.

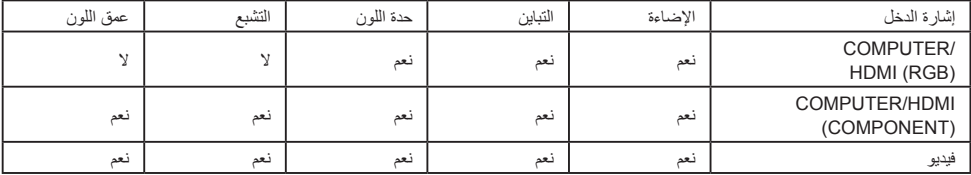

نعم=قابل للضبط، ال=غير قابل للضبط

عربي ... 32

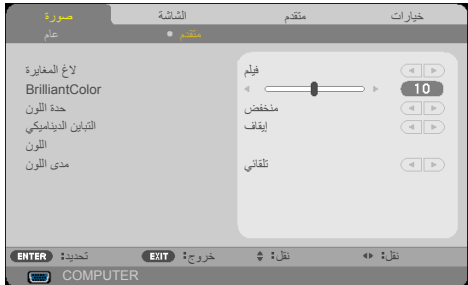

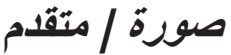

لاغ المغايرة يتيح هذا اإلعداد إمكانية اختيار جدول قيم جاما التي تم ضبطها للحصول على أفضل جودة صورة لمصدر الدخل. مليف: للمسرح المنزلي. ويديف: لمصدر الفيديو أو التلفزيون. يموسر: لمصدر الصور.

- PC: لمصدر PC أو الكمبيوتر.
- دوسأ حول: للعرض على لوحة سوداء.
- .SIM DICOM: خاص بمعايير DICOM.

### BrilliantColor™

حدة اللون

يستخدم هذا العنصر القابل للضبط خوارزمية جديدة لمعالجة األلوان وتحسينات مستوى النظام لتمكين الحصول على سطوع أعلى وتقديم ألوان واقعية مفعمة بالحيوية. يتراوح النطاق من "0" إلى "10". إذا كنت تفضل صورة بتحسين أقوى، فاضبط في اتجاه اإلعداد األقصى. ً وللحصول على صورة أكثر هدوءا وطبيعية، اضبط في اتجاه اإلعداد األدنى.

 ال يتوفر إعداد درجة الحرارة اللونية عند تحديد "عالية-درجة سطوع" أو "sRGB "مع "وضع الصورة".

ضبط درجة الحرارة اللونية. عند الضبط على درجة حرارة أعلى، تبدو الشاشة أكثر برودة؛<br>وعند الضبط على درجة حرارة أقل، تبدو الشاشة أكثر دفئا.

التباين الديناميكي يتيح تشغيل هذا العنصر إمكانية ضبط نسبة التباين على المستوى المناسب.

اللون اضغط ENTER في القائمة التالية كما هو موضح أدناه، ثم استخدم الزر أو لتحديد عنصر. ا كسب الأحمر / كسب الأخضر / كسب الأزرق/ أزرق داكن/ أحمر مزرق/أصفر / كسب الأحمر /

- كسب الأخضر/ كسب الأزرق: استخدم الزر ﴾ أو إلتحديد الألوان أحمر وأخضر وأزرق وأزرق داكن وأحمر مزرق وأصفر.
- طبضلا ةداعإ: اختر "معن" إلعادة إعدادات المصنع االفتراضية الخاصة بعمليات ضبط األلوان.

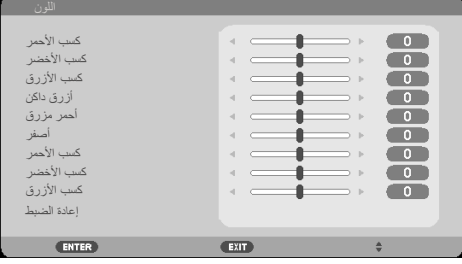

مدى اللون ً حدد نوع مصفوفة ألوان مناسبا من يئاقلت أو RGB أو YUV.

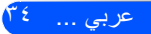

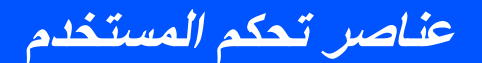

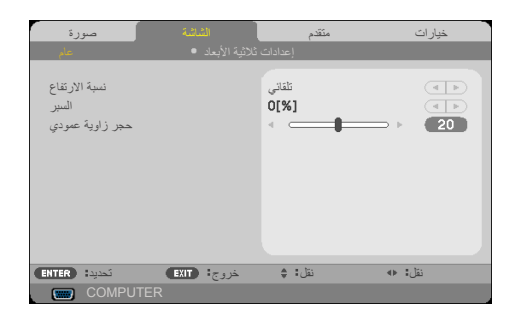

**الشاشة | عام**

### نسبة الارتفاع

استخدم هذه الوظيفة الختيار نسبة العرض إلى االرتفاع المطلوبة.

- :4:3 هذا التنسيق خاص بمصادر الدخل 4×.3
- :16:9 هذا التنسيق خاص بمصادر الدخل 16×،9 مثل HDTV وDVD التي تم تحسينها للتوافق مع أجهزة التلفزيون عريضة الشاشة.
- :16:10 هذا التنسيق خاص بمصادر الدخل 16×10 مثل أجهزة الكمبيوتر المحمول عريضة الشاشة.
	- يقيقح: يعرض هذا التنسيق الصورة األصلية دون أي تعديل في حجمها.
		- يئاقلت ً : يحدد تنسيق العرض المناسب تلقائيا.

### السبر

نزيل وظيفة المسح الزائد الضوضاء من صورة الفيديو أجرِ مسحًا زائدًا للصورة لإزالة<br>. ضوضاء تشفير الفيديو على حافة مصدر الفيديو.

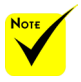

 يوجد لكل دخل/خرج إعداد مختلف في "السبر ".

حجر زاوية عمودي اضغط الزر أو ً لضبط تشوه الصورة رأسيا. إذا كانت الصورة تبدو شبه منحرفة، فقد يساعد هذا الخيار في جعل الصورة مستطيلة الشكل.

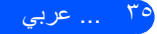

**عناصر تحكم المستخدم**

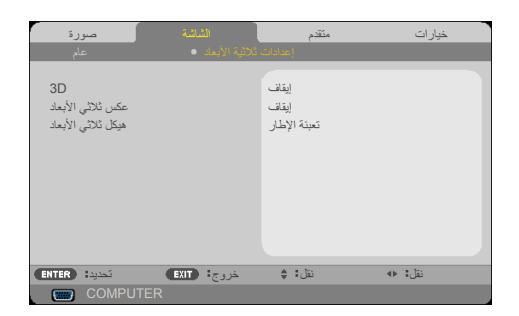

**الشاشة | إعدادات ثالثية األبعاد**

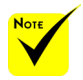

### $3D$

اختر "تشغيل" لتشغيل هذا العنصر لعرض الصور ثلاثية الأبعاد. (الإعداد الافتراضي: إيقاف) عكس ثلاثي الأبعاد اختر "ليغشت" لعكس محتويات اإلطارات اليسرى واليمنى. اختر "إيقاف" لمحتويات اإلطارات االفتراضية. هيكل ثلاثي الأبعاد

 ال يتوفر "عكس ثلاثي الأبعاد" و "هيكل ثلاثي الأبعاد" إلا عند تمكين اإلعداد ثالثي األبعاد. لعرض صور ثالثية األبعاد، يجب توفر مصدر ثلاثي الأبعاد متوافق ومحتوى ثلاثي الأبعاد ونظارة غالق نشط.

ضبط التنسيق ثلاثي الأبعاد لعرض محتوى ثلاثي الأبعاد بشكل صحيح.

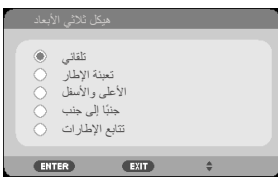

تلميح: اإلشارة المدعومة لعرض الصور ثالثية األبعاد

- بالنسبة إلى إشارة الكمبيوتر: 1024x768 عند 120/60 هرتز  $\ddot{u}$   $\phi$   $\ddot{u}$  +  $\ddot{u}$  +  $\ddot{u}$  +  $\ddot{v}$  +  $\ddot{v}$  +  $\ddot{v}$  +  $\ddot{v}$  +  $\ddot{v}$  +  $\ddot{v}$  +  $\ddot{v}$  +  $\ddot{v}$  +  $\ddot{v}$  +  $\ddot{v}$  +  $\ddot{v}$  +  $\ddot{v}$  +  $\ddot{v}$  +  $\ddot{v}$  +  $\ddot{v}$  +  $\ddot{v}$  ۸۰۰x۱۲۸۰ عند ۱۲۰/۲۰ هرتز 1920x1080 عند 60 هرتز
	- بالنسبة إلى إشارة الفيديو: i480 عند 60 هرتز
- بالنسبة إلى إشارة HDMI: p720( تغليف اإلطار( 1280 x 720 عند 59,94/60/50 p1080( تغليف اإلطار( 1920 x 1080 عند 24/23,98 p720( الجانب العلوي والسفلي( 1280 x 720 عند 59,94/60/50\* )\*التحديد يدويا( p1080( الجانب العلوي والسفلي( 1920 x 1080 عند 24/23,98 i1080 ً( جنبا إلى جنب )نصفي(( 1920 x 1080 عند 59,94/60/50\* )\*التحديد يدويا(

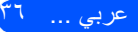

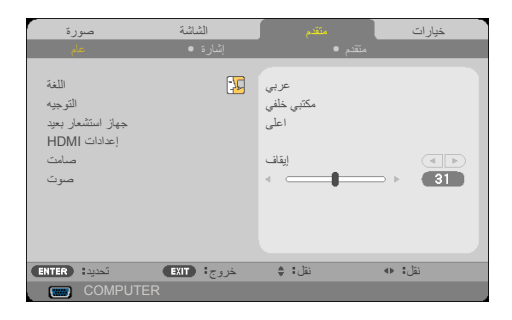

**متقدم | عام**

اللغة

يُستخدم مكتبي خلفي و سقفي خلفي مع الشاشة شبه

الشفافة.

**N**ote

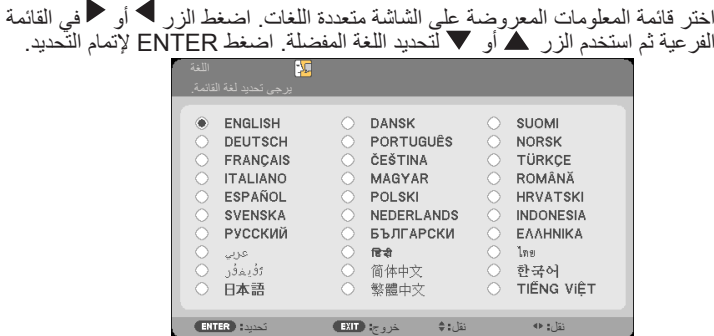

التوجيه يم<br>أسم مكتبي أمامي: عند تحديده، تُعرَض الصورة مباشرةً على الشاشة. لكتبي خلفي: عند تحديد هذا اإلعداد، ستظهر الصورة معكوسة. لا سقفي أمامي: ً عند تحديد هذا اإلعداد، ستظهر الصورة مقلوبة رأسا على عقب. لك سقفي خلفي هذا هو التحديد االفتراضي. ستظهر الصورة معكوسة في وضع مقلوب.

37 ... عربي

ديعب راعشتسا زاهج اختر موقع مستشعر وحدة التحكم عن بُعد.

### اعدادات HDMI

استخدم هذه الخاصية لضبط MHL1/HDMI أو 2HDMI

- ء مستوى الفيديو : حدد "تلقائي" لاكتشاف مستوى الفيديو تلقائيًا. إذا لم يعمل الاكتشاف التلقائي بشكل جيد، فحدد "عادي" لتعطيل الميزة "محسّن" في الجهاز المزود بمنافذ الدخل HDMI أو حدد "محسّن" لتحسين تباين الصورة وزيادة التفاصيل في المناطق المظلمة.
- توص ديدحت: استخدم هذه الوظيفة لتحديد مصدر الصوت من "MHL1/HDMI "أو "2HDMI "أو "COMPUTER".

\* الوظيفة "إعدادات HDMI" غير مدعومة إال ضمن المصدر HDMI.

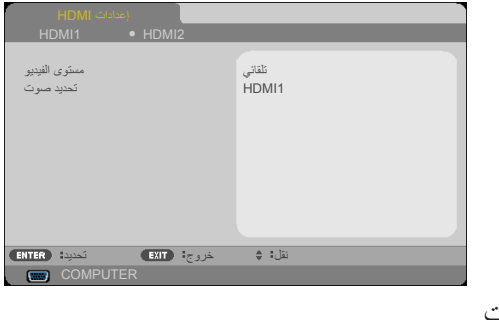

تماص اختر "ليغشت" لتشغيل كتم الصوت. اختر "فاقيإ" إليقاف تشغيل كتم الصوت. توص

 اضغط الزر لخفض مستوى الصوت. اضغط الزر لرفع مستوى الصوت.

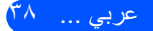

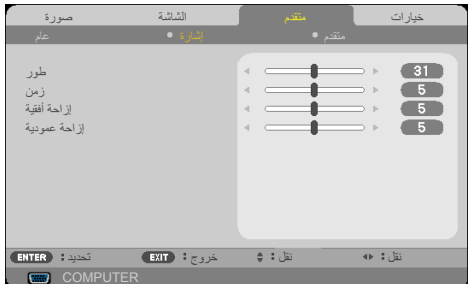

**متقدم | إشارة**

طور

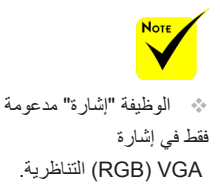

يؤدي إلى تزامن توقيت إشارة العرض مع بطاقة الرسومات. إذا بدت الصورة غير مستقرة أو مهتزة، فاستخدم هذه الوظيفة لتصحيحها.

نمز يؤدي إلى تغيير معدل تكرار البيانات المعروضة لتطابق معدل تكرار البيانات ببطاقة ً الرسومات في الكمبيوتر. ال تستخدم هذه الوظيفة إذا ظهرت مهتزة رأسيا.

ةيقفأ ةحازإ اضغط الزر ً لتحريك الصورة يسارا. ًا. اضغط الزر لتحريك الصورة يمين ةيدومع ةحازإ اضغط الزر لتحريك الصورة ألسفل. اضغط الزر لتحريك الصورة ألعلى.

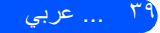

**متقدم | متقدم**

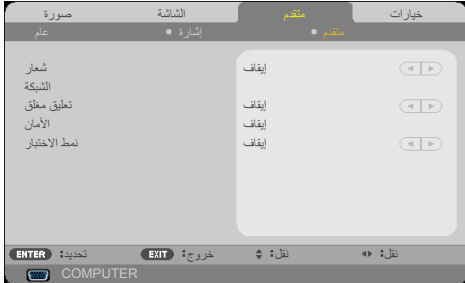

راعش استخدم هذه الوظيفة لعرض شاشة بدء التشغيل السريع )شعار NEC). ليغشت: عرض شعار NEC. فاقيإ: عدم عرض شعار NEC. ةكبشلا راجع الصفحات من [43 و](#page-50-0).45

خارجي.

 عند تحديد "يداع" مع "نمط الاستعداد" من القائمة، لا يمكن التحكم في جهاز العرض في وضع االستعداد من جهاز

تعليق مغلق ً استخدم هذه الوظيفة لتمكين تعليق مغلق وتنشيط قائمة التعليقات المغلقة. حدد خيار ً ا مناسبا للتعليقات المغلقة: فاقيإ، 1CC و2CC و3CC و4CC و1T و2T و3T و4T.

الأمان إيقاف: اختر "إيقاف" للتمكن من تشغيل جهاز العرض دون التحقق من صحة كلمة المرور . ليغشت: اختر "ليغشت" الستخدام التحقق من األمان عند تشغيل جهاز العرض.

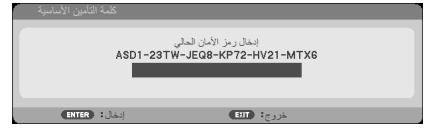

- الاستخدام لأول مرة:
- .1 كلمة المرور االفتراضية: uqtp

.2 استخدم وحدة التحكم عن بعد إلدخال كلمة المرور، ثم اضغط على ENTER لتأكيدها.

**عناصر تحكم المستخدم**

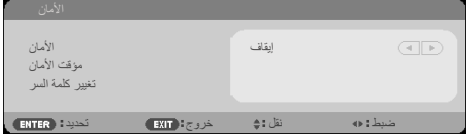

**متقدم | متقدم | األمان**

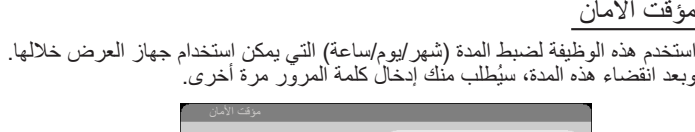

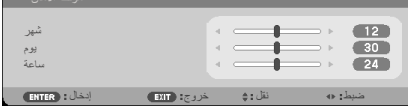

بقوم "مؤقت الأمان" بإعادة تشغيل العد التنازلي عند إيقاف تشغيل جهاز العرض ثم تشغيله مرة أخرى.

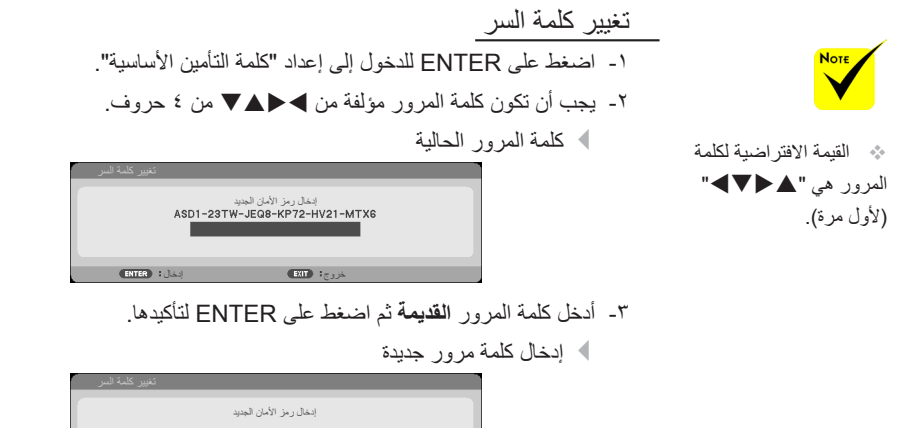

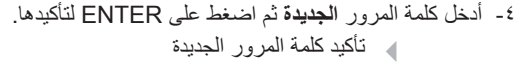

جورخ الاختلاء المستخدم المستخدم المستخدم المستخدم المستخدم المستخدم المستخدم المستخدم المستخدم المستخدم المستخدم المستخدم المستخدم المستخدم المستخدم المستخدم المستخدم المستخدم المستخدم المستخدم المستخدم المستخدم المستخدم

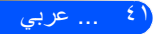

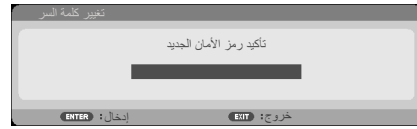

- -5 أدخل كلمة المرور الجديدة مرة أخرى واضغط ENTER لتأكيدها.
- إذا تم إدخال كلمة مرور غير صحيحة 3 مرات، سيغلق جهاز العرض من تلقاء نفسه. عند تشغيل جهاز العرض مرة أخرى، ستظهر شاشة إدخال كلمة المرور. أدخل كلمة المرور.
	- إذا نسيت كلمة المرور، يُرجى االتصال بالمكتب المحلي للحصول على الدعم.

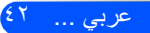

<span id="page-50-0"></span>**عناصر تحكم المستخدم**

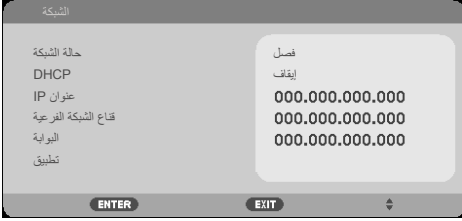

**متقدم | متقدم | الشبكة**

حالة الشبكة

عرض حالة اتصال الشبكة. (الإعداد الافتراضي: فصل)

### DHCP

استخدم هذه الوظيفة لتحديد شاشة التشغيل السريع المطلوبة. إذا غيَّرت اإلعداد من واحد آلخر، فعند الخروج من قائمة المعلومات المعروضة على الشاشة سيتم تفعيل اإلعداد الجديد عند الفتح في المرة المقبلة.

- ليغشت: تعيين عنوان IP لجهاز العرض من خادم DHCP ً خارجي تلقائيا.
	- فاقيإ: تعيين عنوان IP ً يدويا.

## عنوان IP

تحديد عنوان IP.

قناع الشبكة الفر عية

تحديد رقم قناع الشبكة الفرعية.

البوابة

تحديد البوابة الفرعية للشبكة المتصلة بجهاز العرض.

### تطبيق

اضغط على ENTER لتـأكيد االختيار.

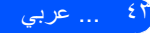

## **كيفية استخدام متصفح الويب للتحكم في جهاز العرض**

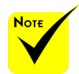

 عند استخدام عنوان IP لجهاز العرض، ال يمكنك االرتباط بخادم الخدمة. PJLink: ضبط كلمة مرور PJLink. يمثل PJLink التوحيد القياسي للبروتوكول المستخدم للتحكم في أجهزة العرض لمختلف الجهات المُصنّعة. تم وضع البروتوكول القياسي من قبل رابطة صناعات أنظمة المعلومات وماكينات العمل اليابانية )JBMIA )في .2005 يدعم جهاز العرض جميع أوامر PJLink الفئة ١. : AMX BEACON تشغيل أو إيقاف تشغيل للكشف عن **AMX Device Discovery** عند االتصال بالشبكة التي يدعمها نظام التحكم NetLinx AMX. توافق CRESTRON ROOMVIEW: يدعم جهاز العرض **CRESTRON** ROOMVIEW، بما يسمح لألجهزة المتعددة المتصلة في نفس الشبكة ألن تدار ويتم التحكم فيها من جهاز كمبيوتر أو جهاز تحكم. لمزيد من المعلومات، يرجى زيارة http://www.crestron.com

.1 ِّشغل DHCP للسماح لخادم DHCP بتعيين عنوان IP ً تلقائيا، أو أدخل معلومات الشبكة المطلوبة يدويًا.

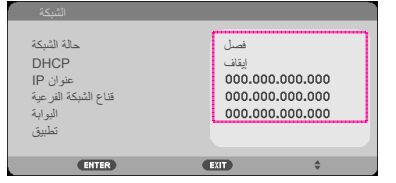

- -2 اختر بعد ذلك "تطبيق" واضغط الزر ENTER إلكمال عملية التكوين.
- .3 افتح متصفح الويب واكتب من شاشة LAN OSD وستعرض صفحة الويب ما يلي:

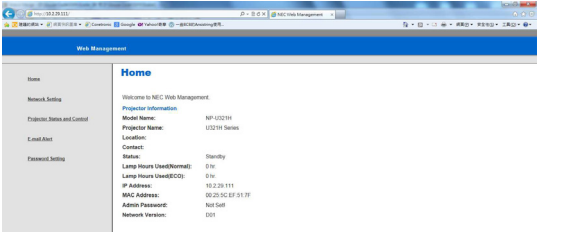

.4 افتح "Control and Status Projector( "حالة جهاز العرض والتحكم فيه( للتحكم في جهاز العرض.

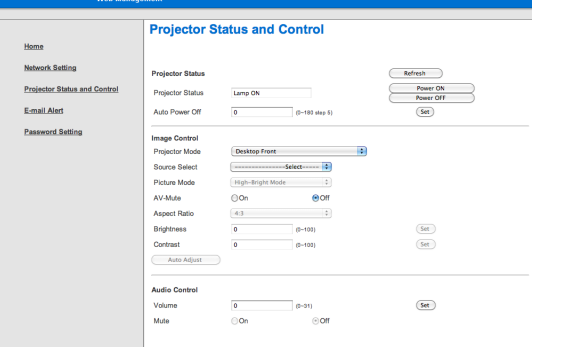

**عند إجراء اتصال مباشر من الكمبيوتر إلى جهاز العرض**

الخطوة :1 اعثر على عنوان IP( العنوان االفتراضي: 192.168.0.10( من وظيفة LAN بجهاز العرض.

192.168.0.10

- الخطوة :2 حدد "تطبيق" واضغط الزر ENTER في وحدة التحكم عن بُعد أو لوحة التحكم للدخول إلى الوظيفة أو اضغط الزر MENU في وحدة التحكم عن بُعد أو لوحة التحكم للخروج منها.
	- الخطوة :3 لفتح اتصاالت الشبكة، انقر فوق **ابدأ**، وفوق **لوحة التحكم**، وفوق **اتصاالت شبكة االتصال وإنترنت**، ثم انقر فوق **اتصاالت شبكة االتصال**. انقر فوق االتصال الذي تريد تكوينه، ثم ضمن **مهام شبكة االتصال** ، انقر فوق **تغيير إعدادات هذا االتصال**.
		- الخطوة :4 في عالمة **التبويب** عام، وضمن يستخدم هذا االتصال العناصر التالية انقر فوق **برتوكول إنترنت IP/TCP** ثم انقر فوق "خصائص".

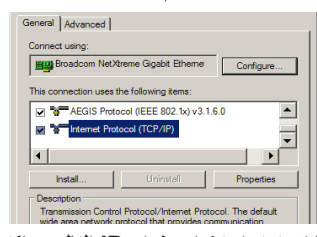

- الخطوة :5 انقر فوق **استخدام عنوان IP التالي**، واكتب ما يلي:
	- 1( عنوان IP0: 192.168.0.10 2( قناع الشبكة الفرعية: 255.255.255.0 3( البوابة االفتراضية: 192.168.0.1

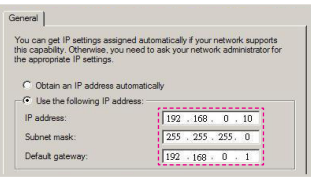

الخطوة ٦: لفتح خيارات الإنترنت، انقر فوق متصفح الويب IE، انقر فوق "خيارات إنترنت"، وفوق عالمة **التبويب اتصاالت** ثم انقر فوق "إعدادات  $\overline{\phantom{a}}$  LAN.

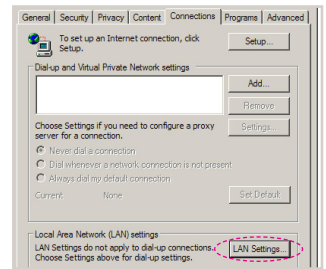

- الخطوة Y: يظهر عندئذٍ مربع الحوار إ**عداد شبكة الاتصال المحلية**، وفي **منطقة الخادم الوكيل**، قم بإلغاء **المحلية )LAN )**لديك، ثم انقر فوق الزر **ً تحديد خانة االختيار استخدم خادم ً ا وكيال للشبكة** "موافق" مرتين. omatic configuration<br>omatic configuration may override manual settings. To ensure the<br>of manual settings, disable automatic configuration. Automatically detect settings The automatic configuration point Address http://192.168.1.4/prox Proxy server<br>
Use a proxy server for your LAN (These settings will not apply to
	- الخطوة ٨: افتح المتصفح IE واكتب عنوان IP هذا 192.168.0.10 في URL ثم اضغط مفتاح الزر ENTER.

 $\begin{picture}(150,10) \put(0,0){\line(1,0){10}} \put(15,0){\line(1,0){10}} \put(15,0){\line(1,0){10}} \put(15,0){\line(1,0){10}} \put(15,0){\line(1,0){10}} \put(15,0){\line(1,0){10}} \put(15,0){\line(1,0){10}} \put(15,0){\line(1,0){10}} \put(15,0){\line(1,0){10}} \put(15,0){\line(1,0){10}} \put(15,0){\line(1,0){10}} \put(15,0){\line($ 

#### الخطوة ؟: افتح "حالة جهاز العرض والتحكم فيه" للتحكم في جهاز العرض.

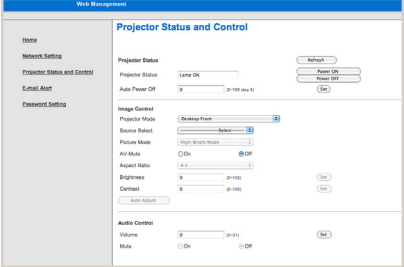

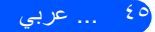

**عناصر تحكم المستخدم**

**خيارات | عام**

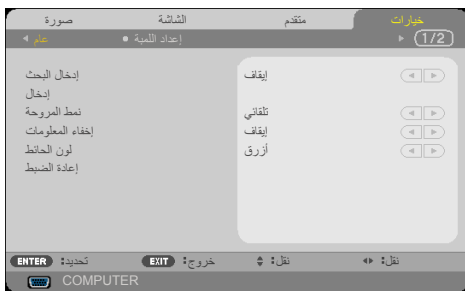

إدخال البحث ﴾ تشغيل: سيبحث جهاز العرض عن إشارات أخرى إذا فَقدت إشارة الدخل الحالية. فاقيإ: سيبحث جهاز العرض عن وصلة الدخل الحالي فقط. لاخدإ استخدم هذا الخيار لتمكين مصادر الدخل أو تعطيلها. اضغط ENTER للدخول إلى القائمة الفرعية وتحديد المصادر التي تريدها. اضغط الزر ENTER إلتمام التحديد. لن يبحث جهاز العرض عن مصادر الدخل التي لم يتم تحديدها. نمط المر وحة ﴾ تلقائي: تعمل المراوح المضمّنة تلقائيًا بسرعة متغيرة وفقًا لدرجة الحرارة الداخلية. لاع عافترا ّ : تعمل المراوح المضمنة بسرعة عالية. حدد هذا الخيار عند استخدام جهاز العرض على ارتفاعات ٢٥٠٠ قدم/٧٦٠ مترًا تقريبًا أو<br>أعلى. إخفاء المعلومات ليغشت: اختر "ليغشت" إلخفاء رسالة المعلومات. فاقيإ: اختر "فاقيإ" لعرض الرسالة "ثحب". لون الحائط استخدم هذه المبزة لعرض شاشة "أسود"أو "أزرق" عند عدم توفر أي إشارة. إعادة الضبط اختر "نعم" لإعادة معلّمات العرض في كل القوائم إلى إعدادات المصنع الافتراضية. (\*)

ومرشح الفلتر اختياري وقد يلزم تركيبه في بعض المناطق. )\*( ماعدا "ةغللا" و"لشعار" و"الشبكة" و"الأمان" و"نمط المروحة" و"لون الحائط" و"عمر اللمبة المنبقى" و"ساعات استخدام المصباح" و"ساعات استخدام المرشح" و"ساعات استخدام الفلتر" و"ادعتسالا طمن".

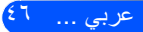

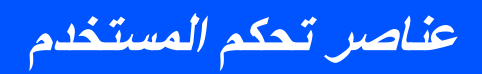

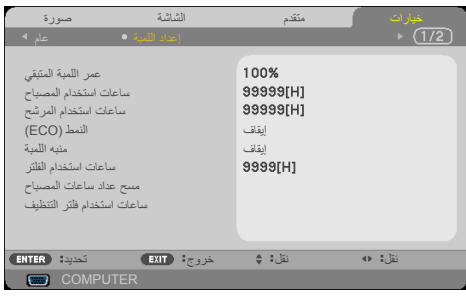

**خيارات | إعداد اللمبة**

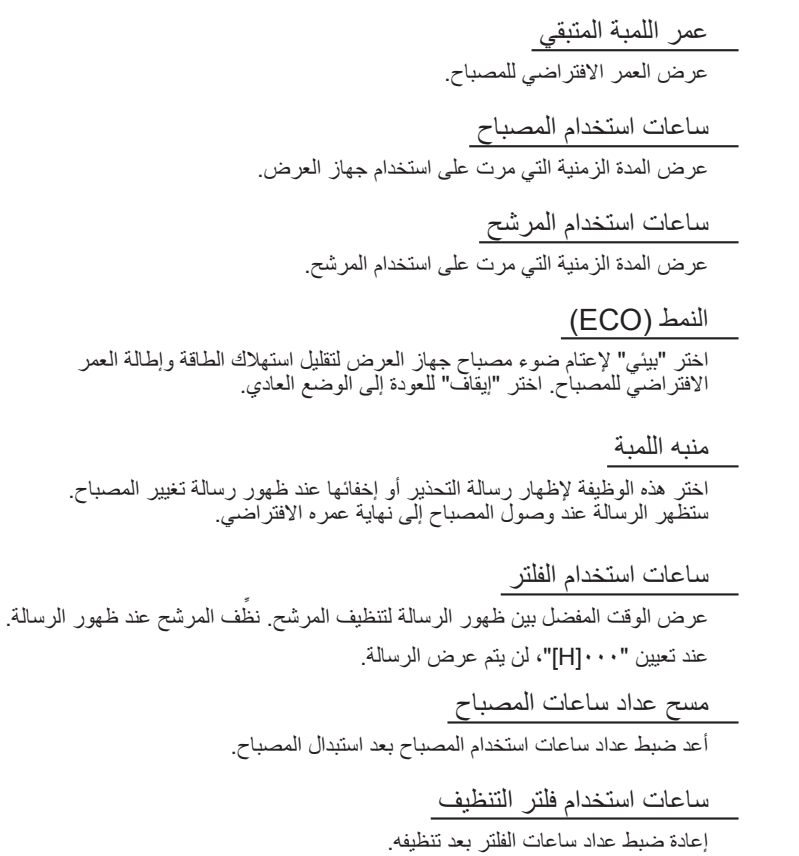

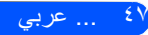

**عناصر تحكم المستخدم**

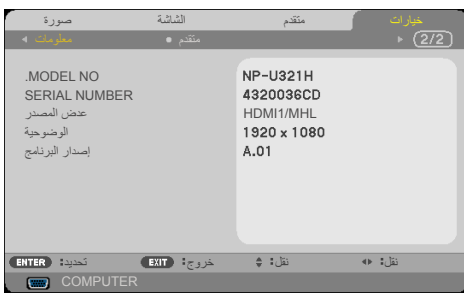

**خيارات | معلومات**

معلومات

لعرض معلومات جهاز العرض لرقم الطراز والرقم التسلسلي والمصدر ودرجة الدقة وإصدار البرنامج على الشاشة.

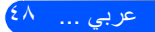

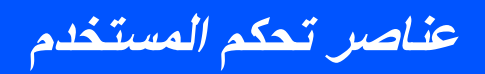

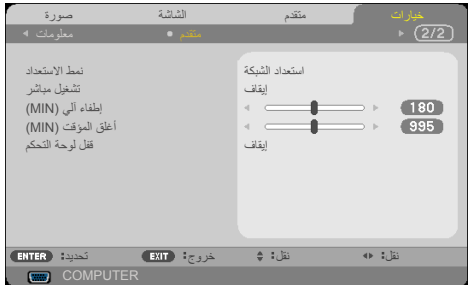

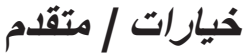

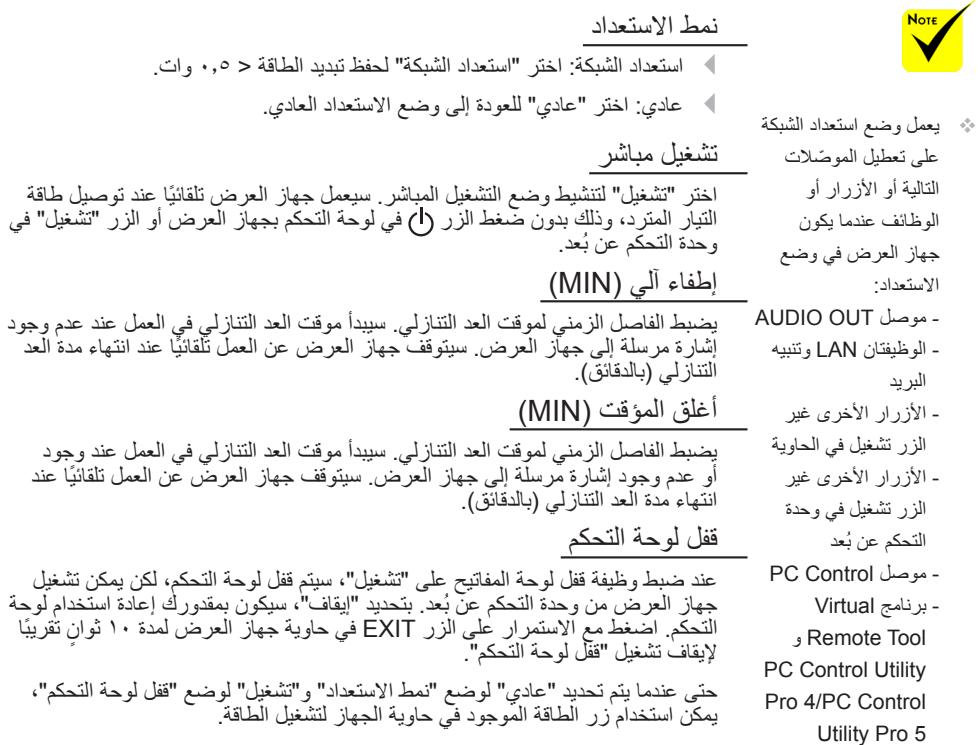

**المالحق**

## **استكشاف األعطال وإصالحها**

إذا واجهتك مشكلة في جهاز العرض، فارجع إلى المعلومات التالية. وإذا استمرت المشكلة، يُرجى االتصال بالموزع المحلي أو مركز الخدمة.

**المشكلة: ال تظهر أي صورة على الشاشة**

- تأكد من صحة توصيل كل الكبالت ووصالت الطاقة وإحكام توصيلها على النحو الموضح في القسم "التركيب".
	- تأكد من عدم انحناء أو كسر دبابيس الموصالت.
- افحص للتأكد من إحكام تركيب مصباح جهاز العرض. يُرجى الرجوع إلى القسم "استبدال المصباح".
	- تأكد من تشغيل جهاز العرض.
	- تأكد من عدم تشغيل الميزة "كتم الصوت والصورة".

**ً المشكلة: الصورة جزئية أو متحركة رأسي ً ا أو أفقيا أو معروضة بشكل غير صحيح**

- اضغط ".ADJ AUTO "في وحدة التحكم عن بُعد أو لوحة التحكم.
- في حالة استخدام جهاز كمبيوتر: بالنسبة إلى نظام التشغيل 7 Windows: .1 ً من أيقونة "جهاز الكمبيوتر"، افتح المجلد "لوحة التحكم" وانقر نقر ً ا مزدوجا على أيقونة "عرض". .2 حدد عالمة التبويب "إعدادات". .3 انقر فوق "خصائص متقدمة".

بالنسبة إلى نظام التشغيل Windows Vista:

- .1 ً من أيقونة "جهاز الكمبيوتر"، افتح المجلد "لوحة التحكم" وانقر نقر ً ا مزدوجا على أيقونة "المظهر وإضفاء الطابع الشخصي".
	- .2 حدد "إضفاء طابع شخصي".
- .3 انقر فوق "ضبط دقة الشاشة" لعرض "إعدادات العرض". انقر فوق "إعدادات متقدمة".

**ً إذا استمر جهاز العرض في عدم عرض الصورة كاملة، فسيلزم أيضا تغيير شاشة العرض التي تستخدمها. راجع الخطوات التالية.**

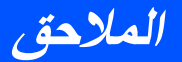

- .4 تأكد من أن إعداد الدقة أقل من أو يساوي 1280 × .1024
	- .5 حدد "تغيير" ضمن عالمة التبويب "جهاز العرض".
- .6 انقر فوق "إظهار كافة األجهزة". بعد ذلك، حدد "أنواع أجهزة عرض قياسية" ضمن المربع SP، واختر وضع الدقة الذي تريده ضمن المربع "الطرازات".
	- في حالة استخدام كمبيوتر دفتري:
	- .1 ً اتبع أوال الخطوات أعاله لضبط دقة الكمبيوتر.
- .2 اضغط إعدادات تبديل الخرج. ستتيح مجموعة من مفاتيح الوظائف تمكين/تعطيل شاشة العرض الخارجية. عادة، يؤدي الضغط على مفتاح "Fn "مع أحد مفاتيح الوظائف 12 إلى تشغيل أو إيقاف تشغيل العرض الخارجي. على سبيل المثال، تستخدم أجهزة الكمبيوتر المحمولة NEC 3F + Fn، بينما تجمع أجهزة الكمبيوتر المحمولة Dell بين مفاتيح 8F + Fn للتبديل خالل اختيارات العرض الخارجي.
- إذا واجهتك صعوبة في تغيير الدقة أو تجمدت الشاشة، فأعد تشغيل كل األجهزة، بما فيها جهاز العرض.

#### **المشكلة: شاشة الكمبيوتر الدفتري أو كمبيوتر PowerBook ً ال تعرض عرض ً ا توضيحيا**

 في حالة استخدام كمبيوتر دفتري: توجد بعض أجهزة الكمبيوتر الدفتري التي قد تلغي تنشيط شاشاتها عندما يكون هناك جهاز عرض آخر قيد الاستخدام. فلكل منهما طريقة مختلفة لإعادة تنشيطه. راجع وثائق الكمبيوتر لالطالع على معلومات تفصيلية.

**المشكلة: الصورة غير مستقرة أو مهتزة**

- اضبط "طور" لتصحيحها. راجع القسم "متقدم" لمزيد من المعلومات.
	- غيِّر إعداد ألوان الشاشة من الكمبيوتر.

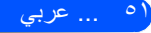

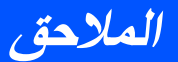

عربي ... 52

**ً المشكلة: الصورة تحتوي على شريط يخفق رأسيا**

- استخدم "زمن" إلجراء تعديل.
- تحقق وأعد تكوين وضع العرض الخاص ببطاقة الرسومات بحيث يتوافق مع المنتج.

#### **المشكلة: الصورة خارج التركيز**

- اضبط ذراع التركيز في عدسة جهاز العرض.
- تحقق من وجود شاشة اإلسقاط على المسافة المطلوبة من جهاز العرض والتي تتراوح من 22.2 إلى 30.6 سم )يرجى الرجوع إلى صفحة 25-(.

#### **المشكلة: تمدد الصورة عند عرض DVD بنسبة عرض إلى ارتفاع 16:9**

يكتشف جهاز العرض النسبة 16:9 ً تلقائيا عند عرض DVD ويضبط نسبة العرض إلى االرتفاع ً رقميا إلى ملء الشاشة باستخدام إعداد 4:3 االفتراضي.

ً إذا استمر تمدد الصورة، فسيلزم أيضا ضبط نسبة العرض إلى االرتفاع بمراجعة ما يلي:

- يُرجى تحديد نوع نسبة العرض إلى االرتفاع 4:3 ِّ في مشغل أقراص DVD ِّ إذا كنت تشغل قرص DVD بنسبة ١٦:٩.
- إذا تعذر تحديد نسبة العرض إلى االرتفاع 4:3 ِّ في مشغل أقراص DVD، يُرجى تحدي النسبة 4:3 في قائمة المعلومات المعروضة على الشاشة.

#### **المشكلة: الصورة معكوسة**

حدد "متقدم | عام -->التوجيه" من قائمة المعلومات المعروضة على الشاشة واضبط اتجاه العرض.

#### **المشكلة: المصباح يحترق أو يصدر صوت انفجار**

 ً عندما يصل المصباح إلى نهاية عمره االفتراضي، سيحترق وقد يصدر صوت انفجار عاليا. إذا حدث ذلك، لن يعمل جهاز العرض مرة أخرى إلى أن يتم استبدال وحدة المصباح. والستبدال المصباح، اتبع اإلجراءات الواردة في قسم "استبدال المصباح".

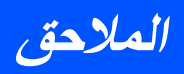

### **المشكلة: رسائل مؤشرات LED**

**مؤشر الطاقة**

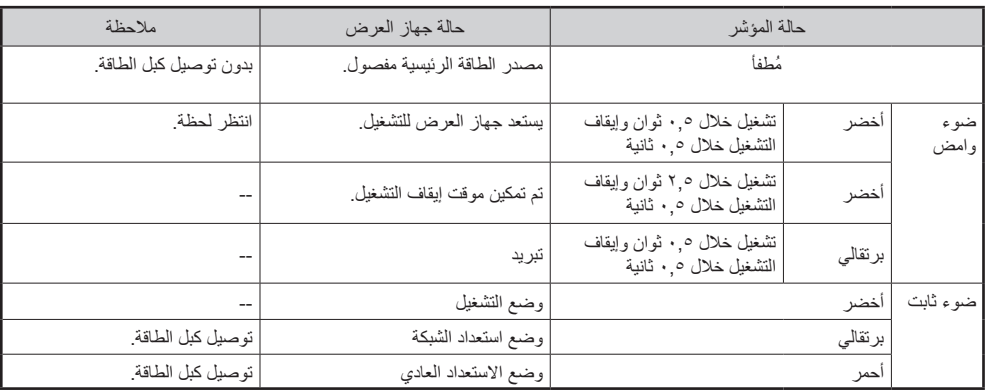

### **مؤشر الحالة**

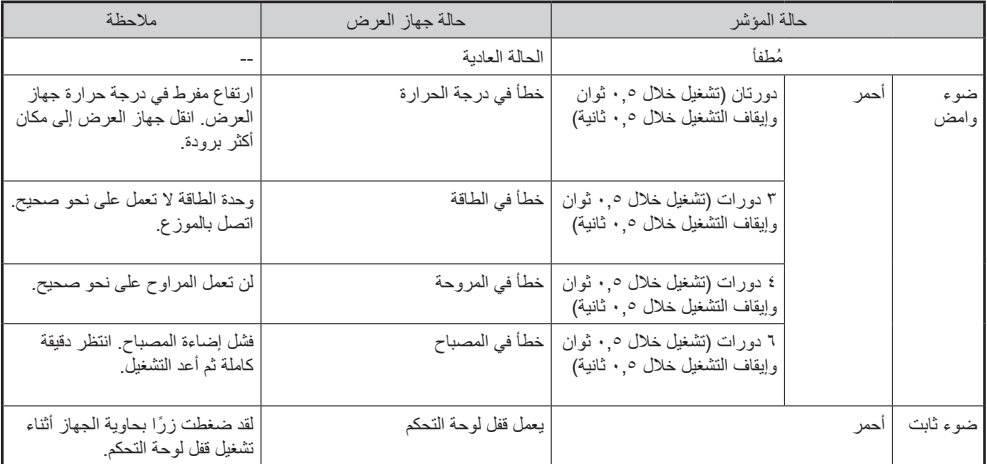

### **مؤشر المصباح**

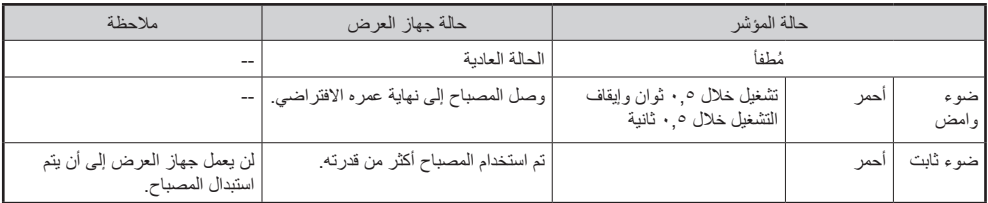

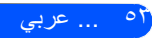

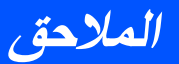

**المشكلة: رسائل التذكير**

 االرتفاع المفرط في درجة الحرارة: تجاوز جهاز العرض درجة حرارة التشغيل الموصى بها ويجب تركه يبرد قبل التمكن من استخدامه.

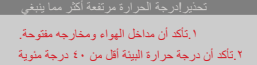

 استبدال المصباح: المصباح على وشك الوصول إلى الحد األقصى لعمره االفتراضي. استعد ً الستبداله قريبا.

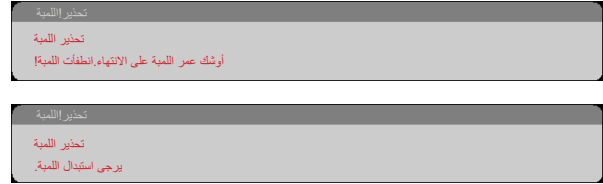

مالحظة: عند االستمرار في استخدام جهاز العرض لمدة 100 ساعة أخرى بعد انتهاء العمر االفتراضي للمصباح، ال يمكن تشغيل جهاز العرض.

ِّ وإذا حدث ذلك، فبعد استبدال المصباح وصل كبل الطاقة ثم اضغط مع االستمرار على الزر HELP في وحدة التحكم عن بُعد لمدة ١٠ ثوانٍ على الأقل. فهذا من شأنه السماح لك بتشغيل جهاز العرض. أعد ضبط ساعات تشغيل المصّباح بتحديد "خبارات" -> "إعداد اللمبة" -> "مسح عداد ساعات المصباح" من القائمة.

ةلفقم ةحورملا!ريذحت تعطل المروحة: مروحة النظام ال تعمل.

.<br>إيقاف تشغيل جهاز الإسقاط تلقانيا

رتلفلا!ريذحت تنظيف المرشح

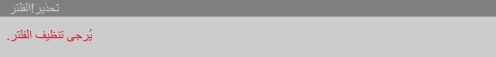

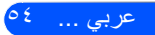

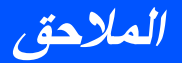

## **تركيب وتنظيف مرشح الهواء**

ننصحك بتنظيف فلتر الهواء بعد كل 500 ساعة من التشغيل أو أكثر من ذلك في كثير من األحيان عند استخدام جهاز العرض في بيئة مليئة بالأتربة. عند ظهور رسالة تحذير على الشاشة، قم بإجراءالتالي لتنظيف الفلتر:

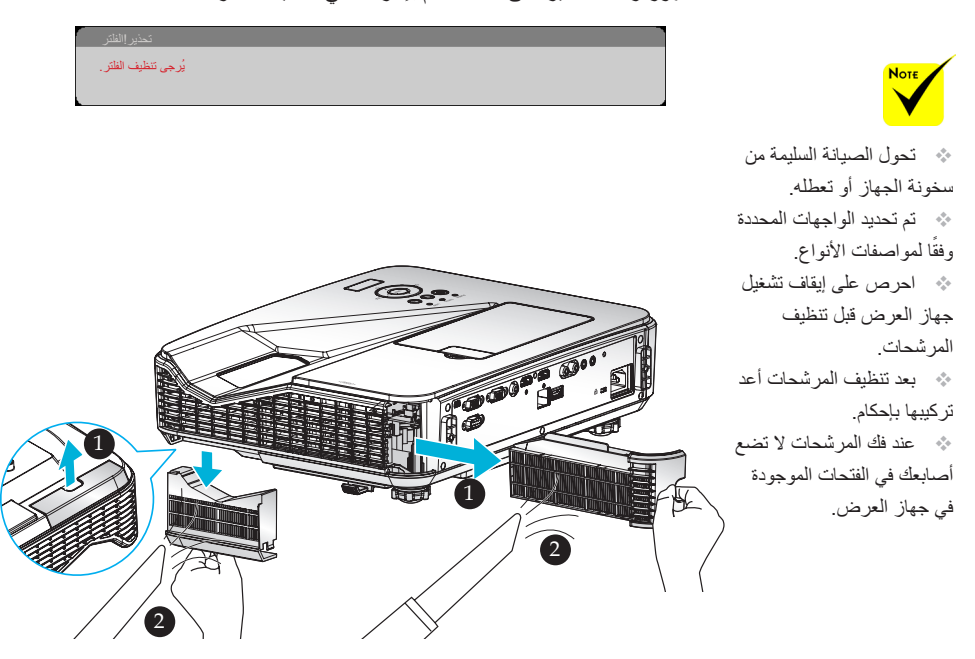

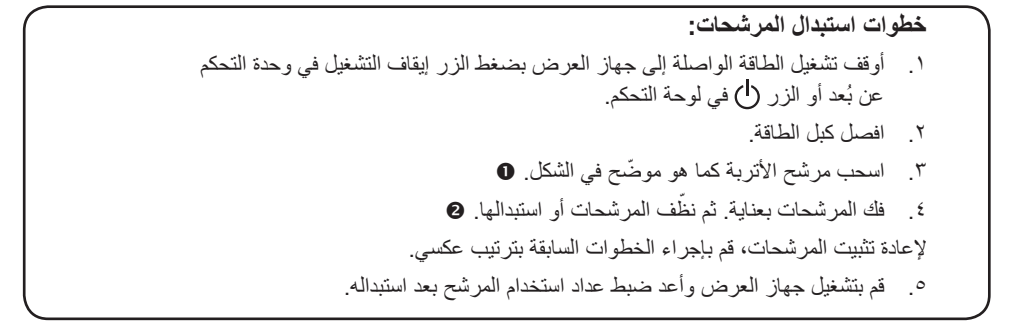

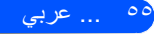

**المالحق**

**استبدال المصباح المصباح االختياري LP34NP**

سيكتشف جهاز العرض انتهاء العمر االفتراضي للمصباح عند وصوله إلى 3000 ساعة عند إيقاف تشغيل النمط )ECO( )4000 ساعة عند تشغيل النمط )ECO)). عندما يومض مؤشر "POWER " باللون الأحمر وتظهر الرسالة التالية في شاشة المعلومات المعروضة، فهذا يشير إلى اكتشاف جهاز العرض أن المصباح يقترب من نهاية عمره الافتراضي. (راجع صفحة ٢٣) ستعرض لك رسالة تحذير :

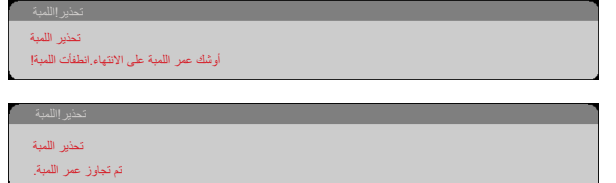

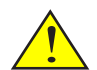

تحذير: لتجنب اإلصابة بحروق، اترك جهاز العرض يبرد لمدة 60 دقيقة على األقل قبل استبدال المصباح.

عند ظهور هذه الرسالة، استبدل المصباح في أقرب وقت ممكن. تأكد من ترك جهاز العرض يبرد لمدة ٦٠ دقيقة على الأقل قبل تغيير المصباح.

احرص على استبدال اللمبة والمرشحات في نفس الوقت.

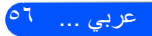

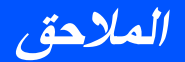

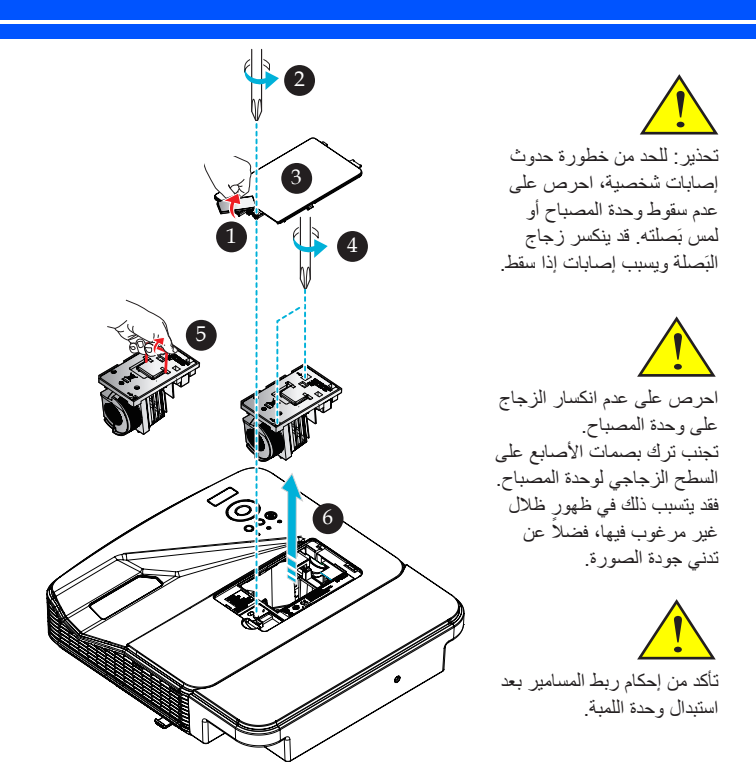

**خطوات استبدال المصباح:** .1 أوقف تشغيل الطاقة الواصلة إلى جهاز العرض بضغط الزر إيقاف التشغيل في وحدة التحكم عن بُعد أو الزر (l) في لوحة التحكم. .2 اترك جهاز العرض يبرد لمدة 60 دقيقة على األقل. .3 افصل كبل الطاقة. .4 انزع الغطاء الواقي. .5 استخدم مفك براغي لفك مسمار غطاء المصباح. .6 ِّحرك الغطاء وأخرجه. .7 قم بإرخاء 2 من البراغي في وحدة المصباح. .8 ارفع المقبض. .9 اسحب وحدة المصباح للخارج. ِّب المصباح الجديد عن طريق إجراء الخطوات السابقة بترتيب عكسي. تأكد من إحكام ربط المسامير في وحدة .10 رك المصباح وغطاء المصباح. .11 استبدل المرشح. )راجع صفحة 55( .12 ّ ببعد استبدال اللمبة وتنظيف المرشحات، قم بتشغيل الجهاز وحدد زر ]MENU ]- >خيارات | إعداد اللمبة -< مسح عداد ساعات المصباح إلعادة ضبط ساعات استخدام اللمبة ومسح عداد سعات المرشح إلعادة ضبط ساعات استخدام فلتر التنظيف. راجع صفحة 47

57 ... عربي

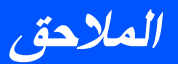

## **خطوات تنظيف زجاج الغطاء**

إذا كان زجاج غطاء عدسة اإلسقاط متربة أو ملطخة، يُرجى تنظيفه باتباع الخطوات التالية:

- .1 أوقف تشغيل جهاز العرض واتركه يبرد لفترة وجيزة.
	- .2 أخرج كبل الطاقة من مأخذ التيار الكهربائي.
- .3 انفخ األتربة باستخدام نافخ هواء مخصص للكاميرات، والذي يمكن شراؤه من متاجر بيع الكاميرات. امسح زجاج الغطاء برفق باستخدام قطعة قماش مخصصة للتنظيف.

 **تنبيه:** • احرص على استخدام قطعة قماش مخصصة لهذا الغرض لمسح المرآة أو العدسة. • يرجى عدم مسح زجاج الغطاء بقوة ألن ذلك قد يسبب تلفيات خطيرة في سطح الزجاج. • وقد يتسبب المسح في خدش الزجاج. وبذلك سيتأثر األداء البصري لجهاز العرض إذا تم خدش زجاج الغطاء بعد مسحه. ويعتمد هذا التأثير على حالة الخدش. • ال تضع المنظفات السائلة أو المواد الكيميائية على القماش ألنه قد يؤدي إلى تلوث القماش ويُسبب ً أضرارا خطيرة في سطح زجاج الغطاء. • ليحظر استخدام بخاخات تحتوي على غاز قابل لالشتعال إلزالة األوساخ واألتربة التي تلتصق بالزجاج. فقد تسبب في احتراق الجهاز.

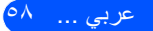

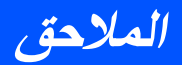

# **المواصفات**

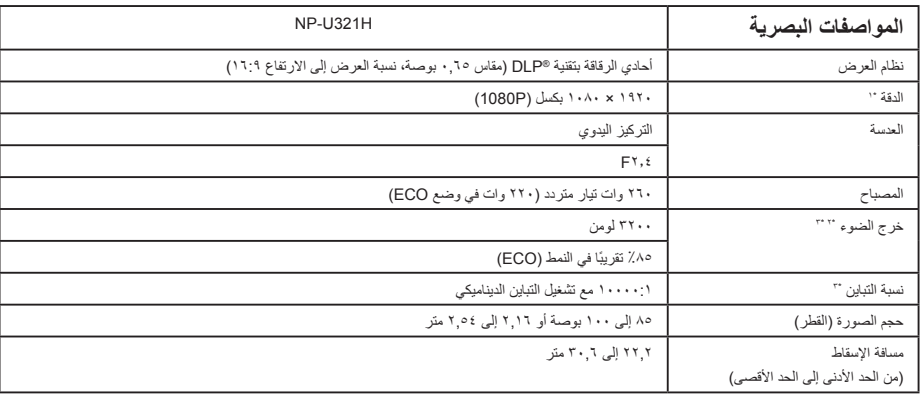

\*1 تزيد نسبة وحدات البكسل الفعالة عن .%99.99

\*٢ هذه هي قيمة خرج الضوء (باللومن) عند ضبط [وضع الصورة] على [عائمة] على على القائمة. إذا تم ضبط وضع إرضع على أي وضع آخر، فستنخفض قيمة ً خرج الضوء قليال.

\*<br>\*\* متوافق مع 2012-1118 ISO

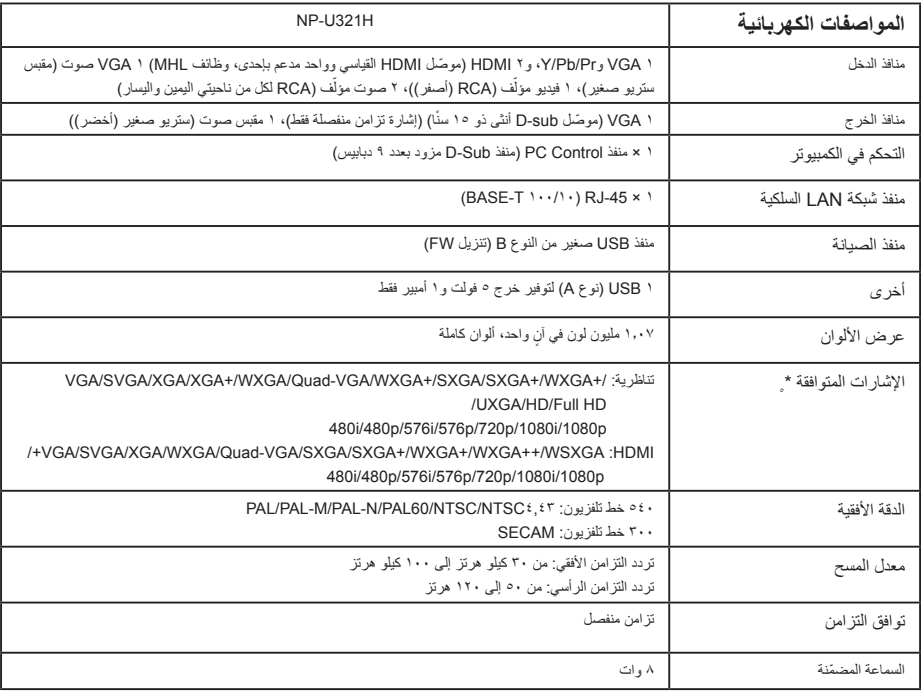

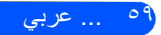

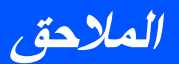

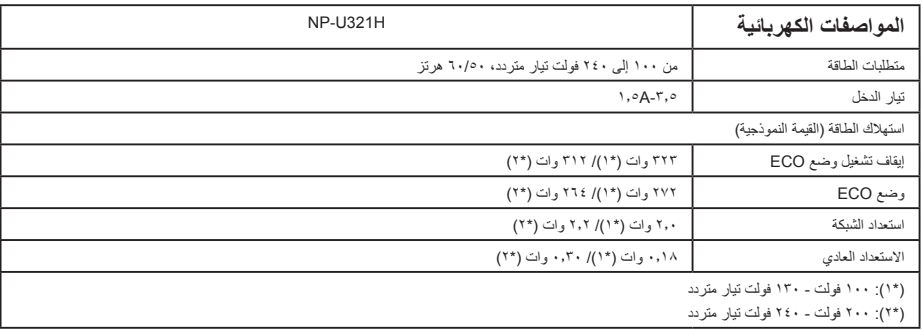

\*4 <sup>R</sup>HDMI( األلوان الداكنة، تزامن الشفاه( مع HDCP

ما تقنية HDCP/HDCP؟

يشير االختصار HDCP إلى المصطلح حماية المحتوى الرقمي ذي النطاق الترددي العالي. وتقنية HDCP عبارة عن نظام يهدف إلى منع النسخ غير القانوني لبيانات الفيديو التي يتم إرسالها عبر وسيلة توصيل وسائط متعددة عالية الدقة )HDMI).

إذا لم تتمكن من مشاهدة المادة عبر منفذ دخل HDMI، فهذا لا يعني بالصريح الموسوم المعمل على نحو سليم. قد يؤدي استخدام خاصية HDCP إلى التعرض لحالات ً يكون المحتوى فيها محميا بهذه الخاصية، وبذلك ال يتم عرض المحتوى حسب قرار/نية مطبقي نظام HDCP( شركة LLC ,Protection Content Digital). الفيديو: األلوان الداكنة; -12/10/8بت، LipSync

\*5 إذا كانت دقة الصورة أعلى أو أقل من الدقة األصلية لجهاز العرض )1920 × 1080(، فسيتم عرضها باستخدام تقنية تعديل الحجم.

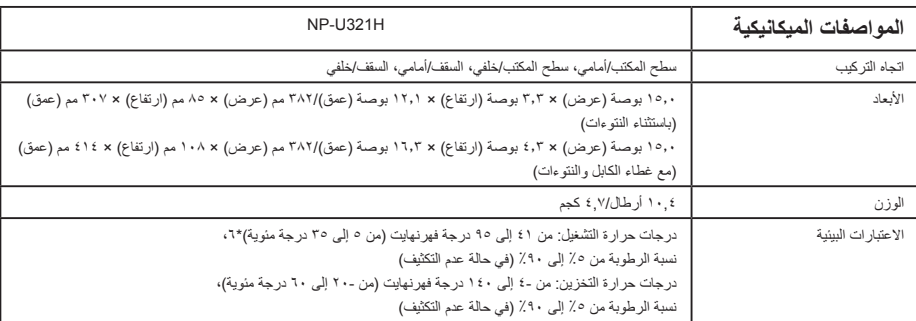

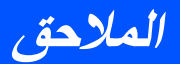

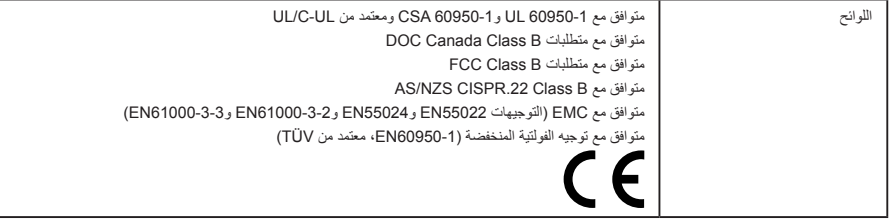

\*6 درجات حرارة التشغيل

. إلى ٢٥٠٠ قدم/٧٦٠ م في نطاق ٤١ درجة إلى ٩٥ درجة فهرنهايت (٥ درجة إلى ٣٥ درجة مئوية)

.<br>٢٥٠٠ قدم/٧٦٠ م إلى ٥٠٠٠ قدم /١٥٠٠ م في نطاق ٤١ درجة إلى ٩٥ درجة فهرنهايت (٥ درجة إلى ٣٥ درجة مئوية)

5000 قدم1500/ م إلى 10000 قدم 3000/ م في نطاق 41 درجة إلى 86 درجة فهرنهايت )5 درجة إلى 30 درجة مئوية(

اضغط ]نمط المروحة[ على ]ارتفاع عال[ عند استخدام جهاز العرض في ارتفاعات تقترب من 2500 قدم760/ م أو أعلى.

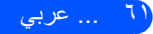

# **المالحق**

# **أوضاع التوافق**

## **إشارات VGA التناظرية**

)1( إشارات VGA التناظرية - إشارات الكمبيوتر

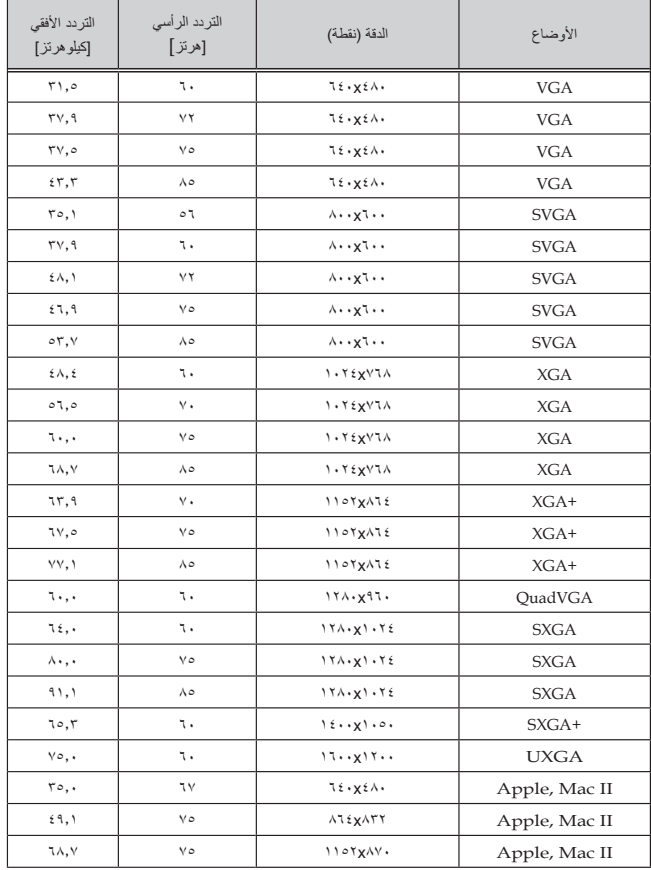

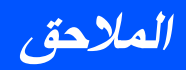

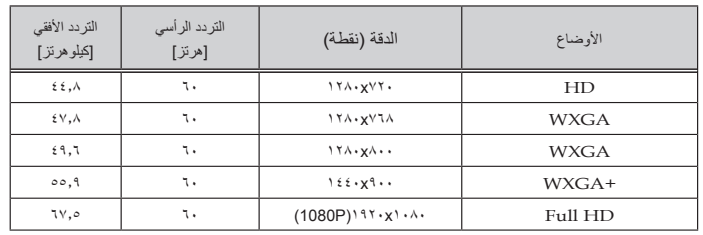

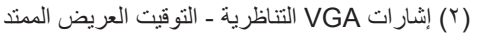

## )3( إشارات VGA ُ التناظرية - إشارات الفيديو المركب

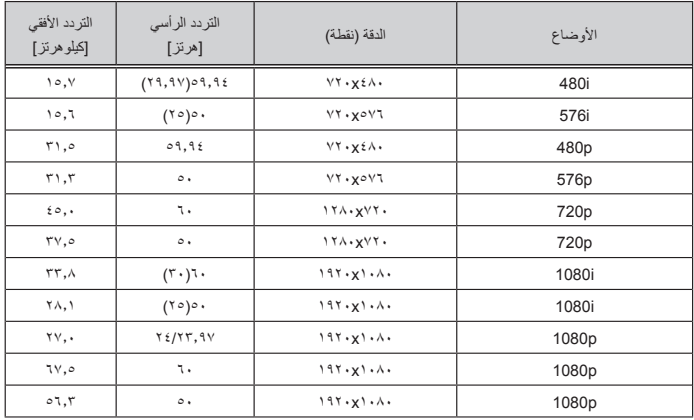

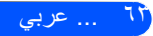

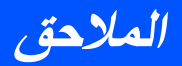

## **إشارات HDMI الرقمية**

)1( إشارات HDMI - إشارات الكمبيوتر

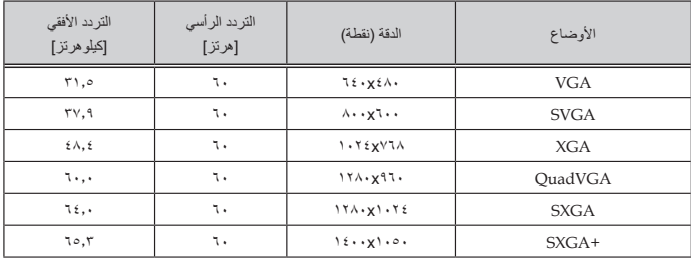

### )2( إشارات HDMI التناظرية - التوقيت العريض الممتد

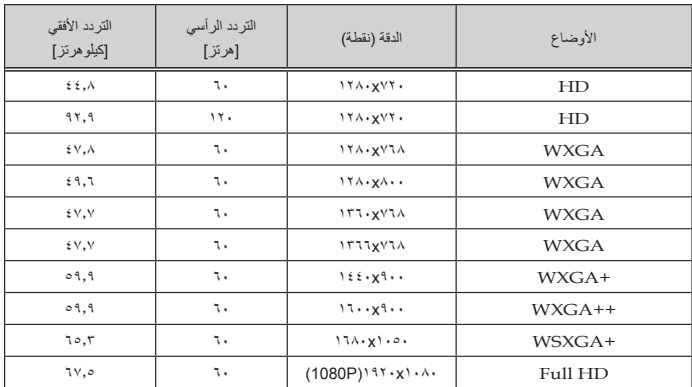

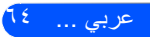
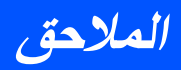

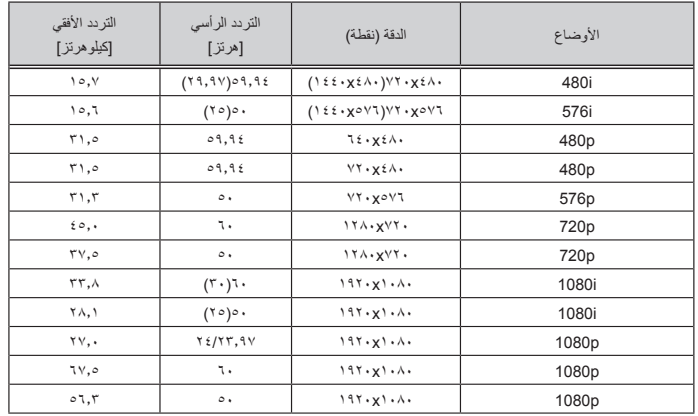

### )3( إشارات HDMI - إشارات الفيديو

### )4( إشارات HDMI – التوقيت ثالثي األبعاد

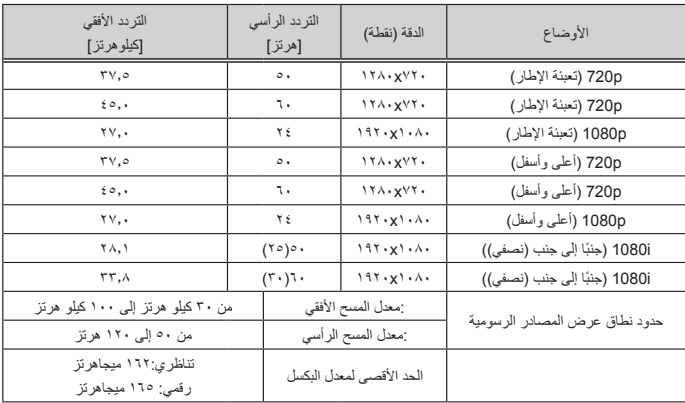

### )5( جدول إشارات MHL

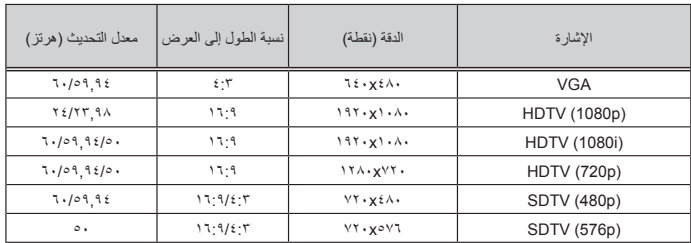

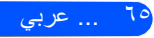

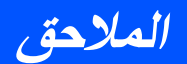

**تلميح:** • إذا كانت دقة الصورة أعلى أو أقل من الدقة األصلية لجهاز العرض )1920 × 1080(، فسيتم عرضها باستخدام تقنية تعديل الحجم. • إشارات تزامن مع اللون األخضر وتزامن إشارة الفيديو المركب غير مدعومة. • بالنسبة إلى اإلشارات األخرى غير الواردة في الجدول السابق، قد ال يتم عرضها بشكل صحيح. إذا حدث ذلك، فغيِّر معدل التحديث أو الدقة في جهاز الكمبيوتر. راجع تعليمات خصائص العرض في الكمبيوتر لمعرفة اإلجراءات المتبعة.

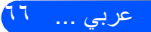

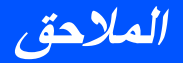

**التركيب في السقف**

إذا كنت ترغب في استخدام مجموعة تركيب أخرى، يرجى التأكد من مطابقة البراغي المرفقة بهذه المجموعة والمستخدمة لتركيب الجهاز للمواصفات التالية: نوع المسمار: 4M\*4 الحد األقصى لطول المسمار: 11 مم

الحد األدنى لطول المسمار: 8 مم

الوحدة: مم

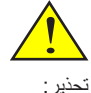

إذا كنت ترغب في تركيب جهاز العرض بالسقف، فاتبع ما يلي: - ال تحاول تركيب الجهاز بنفسك. - يجب تركيب الجهاز بمعرفة فنيين مؤهلين لضمان سالمة تشغيله والحد من خطر اإلصابة البدنية. - إضافة إلى ذلك، يجب أن يكون ً السقف قويا بما يكفي لتثبيت الجهاز ويجب أن يكون التركيب وفقًا لقوانين البناء المحلية. - يُرجى استشارة الموزع للحصول على مزيد من المعلومات.

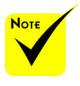

يُرجى مالحظة أن التلف الناتج من التركيب غير الصحيح يؤدي إلى إلغاء الضمان.

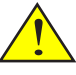

تحذير:

- .1 إذا قمت بشراء مجموعة التركيب بالسقف من شركة أخرى، يرجى التأكد من استخدام مقاس البرغي المناسب. مع العلم بأن مقاس البراغي يختلف تبعًا لسُمك لوح التركيب. .2 تأكد من ترك مسافة ال تقل عن
	- 10 سم بين السقف والجزء السفلي من جهاز العرض.
		- .3 تجنب تثبيت جهاز العرض بالقرب من مصدر حراري.

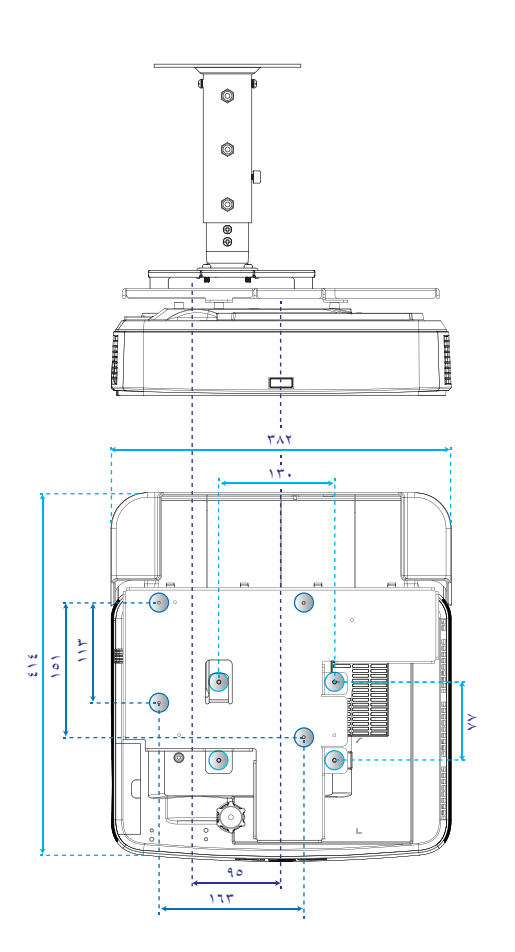

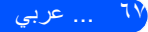

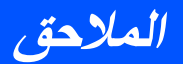

إذا كنت ترغب في تركيب جهاز

- ال تحاول تركيب الجهاز بنفسك. - يجب تركيب الجهاز بمعرفة فنيين مؤهلين لضمان سالمة تشغيله والحد من خطر اإلصابة

- باإلضافة إلى ذلك، يجب أن ً يكون الحائط قويا ويتحمل جهاز العرض، كما يجب أن يتوافق التركيب مع لوائح البناء

> - يُرجى استشارة الموزع للحصول على مزيد من المعلومات.

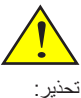

العرض بالحائط:

البدنية.

المحلية.

# **التثبيت على الحائط**

لتثبيت أطقم التثبيت القياسية NEC على الحائط مع لوحة مرفقة والتثبيت بواسطة 4 براغي.

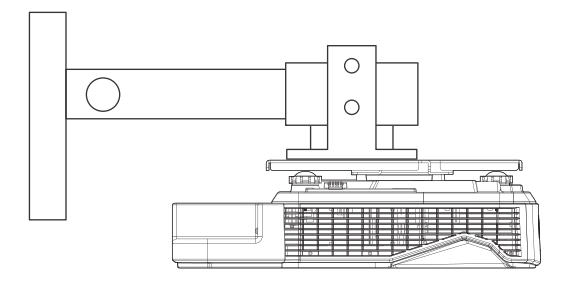

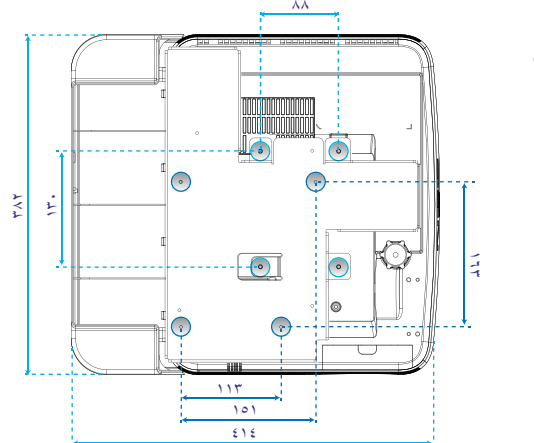

الوحدة: مم

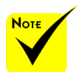

يُرجى مالحظة أن التلف الناتج من التركيب غير الصحيح يؤدي إلى إلغاء الضمان.

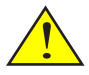

تحذير: تجنب تثبيت جهاز العرض بالقرب من مصدر حراري.

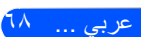

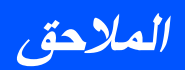

**أبعاد الحاوية**

الوحدة: مم

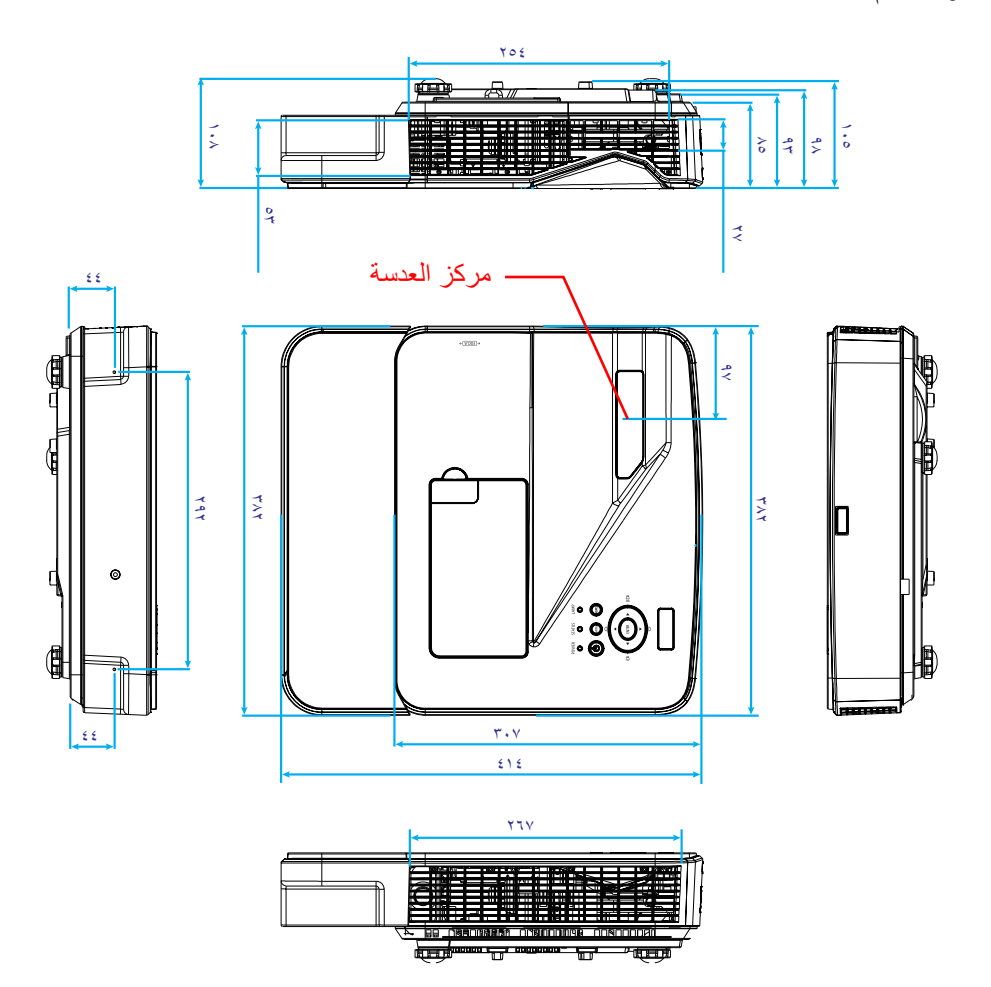

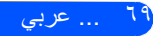

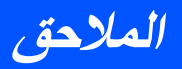

## **توزيعات دبابيس موصل دخل COMPUTER Sub-D**

**موصل Sub-D Mini مزود بعدد 15 ً دبوسا**

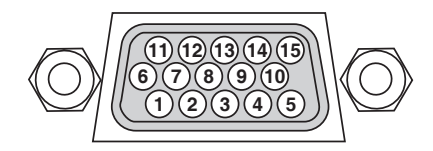

**مستوى اإلشارة إشارة الفيديو: p-Vp0.7( تناظري( إشارة التزامن: مستوى TTL**

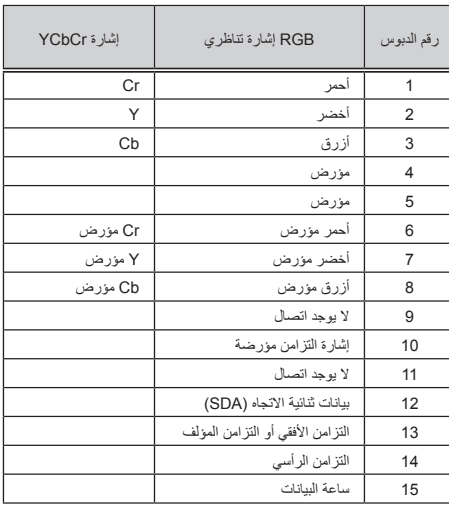

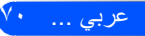

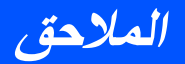

# **رموز التحكم في الكمبيوتر الشخصي وتوصيل الكبالت**

**رموز التحكم في الكمبيوتر الشخصي**

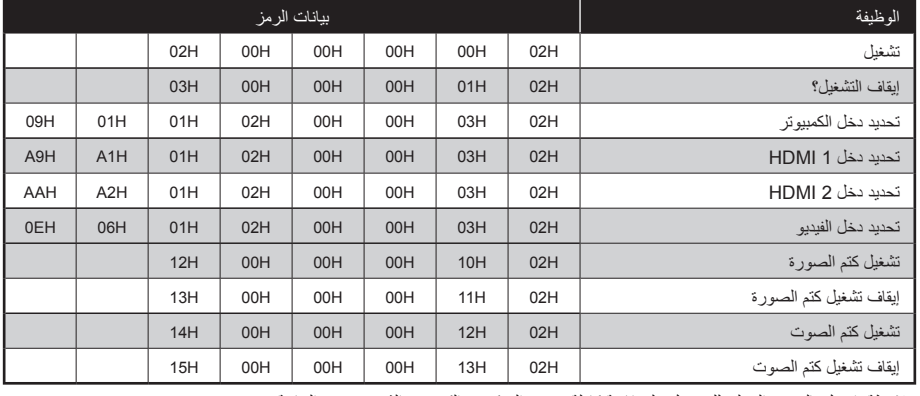

مالحظة: اتصل بالموزع المحلي للحصول على قائمة كاملة برموز التحكم في الكمبيوتر الشخصي عند الحاجة.

### **توصيل الكبالت**

**بروتوكول االتصال**

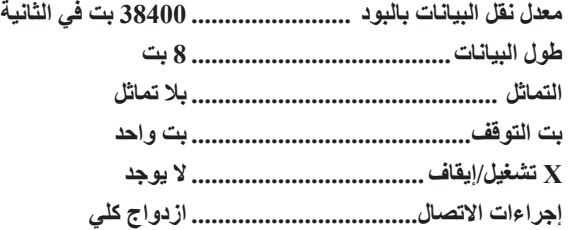

### **موصل Control PC( منفذ مزود بعدد 9 دبابيس(**

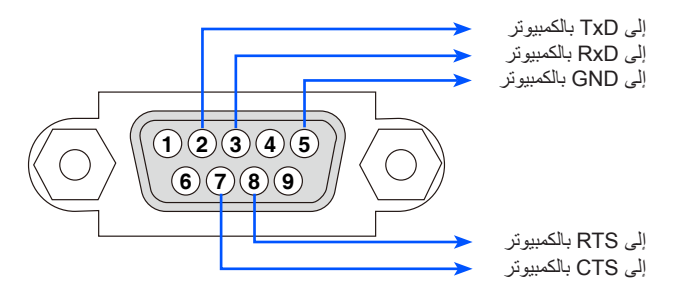

مالحظة :1 الدبابيس 1 و4 و6 و9 غير مستخدمة.

مالحظة 2 ً : ضع وصلتي "طلب إرسال" و"جاهز لإلرسال" معا في طرفي الكبل لتسهيل توصيل الكبل.

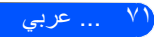

### **قائمة التحقق من استكشاف األعطال وإصالحها**

قبل االتصال بالموزع أو فني صيانة، راجع القائمة التالية للتأكد من وجود أعطال تحتاج إلى إصالح، وراجع أيضًا القسم "استكشاف الأعطال وإصلاحها" في هذا الدليل. فمن شأن قائمة التحقق الواردة أدناه مساعدتنا في حل المشكلة التي تواجهك بشكل أكثر فعالية.

**الطاقة** عدم وصول الطاقة للجهاز )توقف مؤشر POWER عن اإلضاءة باللون األخضر(. ً إدخال قابس كبل الطاقة كامال في مأخذ التيار الكهربائي بالحائط. تركيب غطاء المصباح على نحو صحيح. إعادة ضبط ساعات استخدام المصباح بعد استبداله. ال توجد طاقة حتى عند الضغط مع االستمرار على الزر الطاقة لمدة ثانية واحدة على الأقل. توقف الجهاز عن العمل أثناء التشغيل. ً إدخال قابس كبل الطاقة كامال في مأخذ التيار الكهربائي بالحائط. تركيب غطاء المصباح على نحو صحيح. إيقاف تشغيل وظيفة إدارة الطاقة )فقط في الطرازات المزودة بهذه الوظيفة(. **الصورة والصوت** ال توجد صورة معروضة من الكمبيوتر أو جهاز الفيديو إلى جهاز العرض. ال يزال هناك تعذر في عرض أي صورة رغم توصيل جهاز العرض ً بالكمبيوتر أوال ثم تشغيل الكمبيوتر. تمكين خرج إشارة الكمبيوتر الدفتري من الوصول إلى جهاز العرض. \* ستتيح مجموعة من مفاتيح الوظائف تمكين/تعطيل شاشة العرض الخارجية. فعادة ما يؤدي ضغط مفتاح "Fn "مع أحد مفاتيح الوظائف االثني عشر إلى تشغيل الشاشة الخارجية أو إيقاف تشغيلها. ال توجد صورة )خلفية زرقاء(. ال يزال هناك تعذر في عرض أي صورة حتى عند ضغط الزر ..AUTO ADJ يتعذر عرض أي صورة رغم تنفيذ األمر ]طبضلا ةداعإ[ في قائمة جهاز العرض. إدخال قابس كبل اإلشارة بالكامل داخل منفذ توصيل الدخل ظهور رسالة على الشاشة.  $\left(\begin{array}{ccc} \rule{0pt}{2.5mm}\quad \rule{0pt}{2.5mm}\quad \rule{0pt}{2$ المصدر المتصل بجهاز العرض نشط ومتاح. ال يزال هناك تعذر في عرض أي صورة رغم ضبط السطوع و/أو التباين. دقة مصدر الدخل وتردده مدعومان من جهاز العرض. الصورة معتمة أكثر مما ينبغي. لم يطرأ أي تغيير رغم ضبط السطوع و/أو التباين. الصورة مشوهة. ظهور الصورة بشكل منحرف )لم يطرأ عليها تغيير رغم ضبط ]KEYSTONE( ]التشوه شبة المنحرف(. فقدان بعض أجزاء الصورة. لم يطرأ أي تغيير حتى اآلن رغم ضغط الزر AUTO ADJ لا يزال الوضع دون تغيير رغم تنفيذ الأمر [إعادة الضبط]  $\Box$ في قائمة جهاز العرض. إزاحة الصورة في اتجاه رأسي أو أفقي. تم ضبط الوضع األفقي والرأسي إلشارة الكمبيوتر على نحو صحيح. دقة مصدر الدخل وتردده مدعومان من جهاز العرض. بعض وحدات البكسل مفقودة. اهتزاز الصورة. لم يطرأ أي تغيير حتى اآلن رغم ضغط الزر . **AUTO ADJ** ال لا يزال الوضع دون تغيير رغم تنفيذ الأمر [إعادة الضبط] في قائمة جهاز العرض. تظهر الصورة مهتزة أو متغير لونها في إشارة الكمبيوتر. الصورة غير واضحة أو خارج نطاق التركيز البؤري. ال يزال الوضع دون تغيير حتى بعد التحقق من دقة إشارة الكمبيوتر وتغييرها إلى دقة جهاز العرض األصلية. مسافة اإلسقاط في نطاق من 22.2 إلى 30.6 سم )من 8.7 بوصة إلى 12.1 بوصة(. لم يطرأ أي تغيير حتى بعد ضبط التركيز البؤري. ال يوجد صوت. تم توصيل كبل الصوت بمنفذ دخل الصوت الموجود في جهاز العرض على نحو صحيح. لم يطرأ أي تغيير رغم ضبط مستوى الصوت. **أخرى** وحدة التحكم عن بُعد ال تعمل. األزرار الموجودة بجهاز العرض ال تعمل. \* اطبع هذه الصفحة والصفحة التي تليها لتحديد اإلجابات. اخرى ( $\Box$ ) **تكرار الحدوث** ً دائما أحيان

 $\Box$  لم يتم تشغيل وظيفة [قفل لوحة التحكم] من القائمة. ال يزال الوضع دون تغيير حتى بعد الضغط مع الاستمرار على الزر EXIT لمدة ١٠ ثوانٍ على الاقل<sub>.</sub>

ال يوجد أي عوائق بين مستشعر جهاز العرض ووحدة التحكم عن بُعد. جهاز العرض قريب من مصدر إضاءة فلورسنت قد يشوش على وحدات التحكم عن بُعد التي تعمل باألشعة تحت الحمراء. البطاريتان جديدتان وأقطابهما غير معكوسة التركيب.

يُرجى وصف المشكلة بالتفصيل في المساحة الخالية التالية.

معلومات حول التطبيقات والبيئة التي يعمل بها جهاز العرض

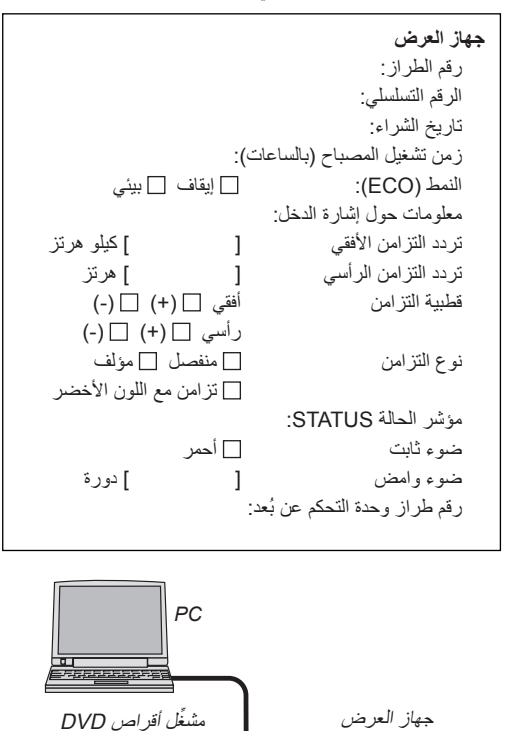

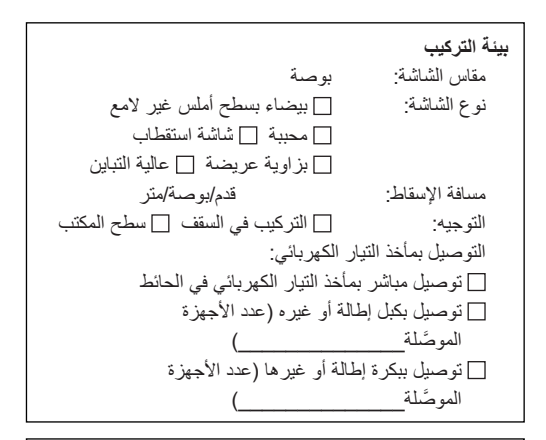

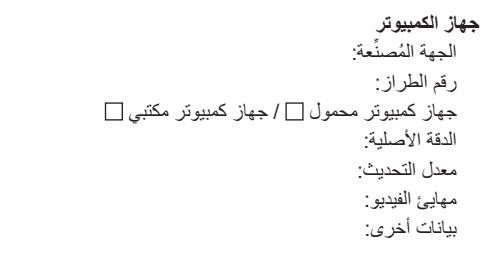

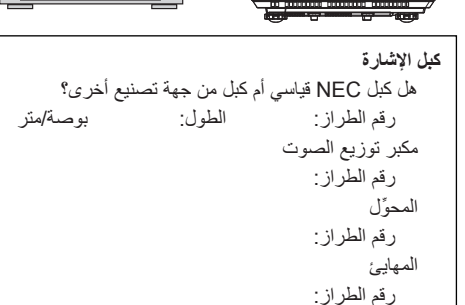

**جهاز الفيديو** جهاز VCR ُ أو م ِّشغل أقراص DVD أو كاميرا فيديو أو وحدة ألعاب فيديو أو غير ذلك

الجهة المُصنِّعة:

رقم الطراز:

**احرص على تسجيل جهاز العرض! )للمقيمين في الواليات المتحدة وكندا والمكسيك(**

يُ ٍ رجى تخصيص وقت كاف لتسجيل جهاز العرض الجديد. فهذا من شأنه تفعيل الضمان المحدود لقطع الغيار والتشغيل، وكذلك برنامج الخدمة InstaCare.

تفضل بزيارة موقعنا على الويب com.necdisplay.www، والنقر فوق أيقونة مركز الدعم/ تسجيل المنتج وإرسال النموذج بعد إكماله عبر الويب.

وبعد استالمنا للنموذج، سوف نرسل خطاب تأكيد بكل التفاصيل التي تحتاجها لالستفادة من ضمان سريع وموثوق به، وكذلك االستفادة من برامج الخدمة المقدمة من شركة Inc ,America of Solutions Display NEC الرائدة في هذه الصناعة.

# **NEC**

952122N7 2015 .Ltd ,Solutions Display NEC©